2020 birželis

# "*therascreen*® EGFR Plasma RGQ PCR Kit" rinkinio vadovas

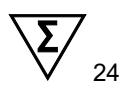

1 versija

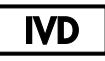

Skirta *in vitro* diagnostikai

Skirta naudoti su "Rotor-Gene® Q MDx 5plex HRM" instrumentais

# $c\epsilon$

 $REF$ 870311 QIAGEN GmbH, QIAGEN Strasse 1, 40724 Hilden, VOKIETIJA R5 MAT 1121934LT

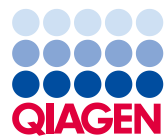

Sample to Insight

# **Turinys**

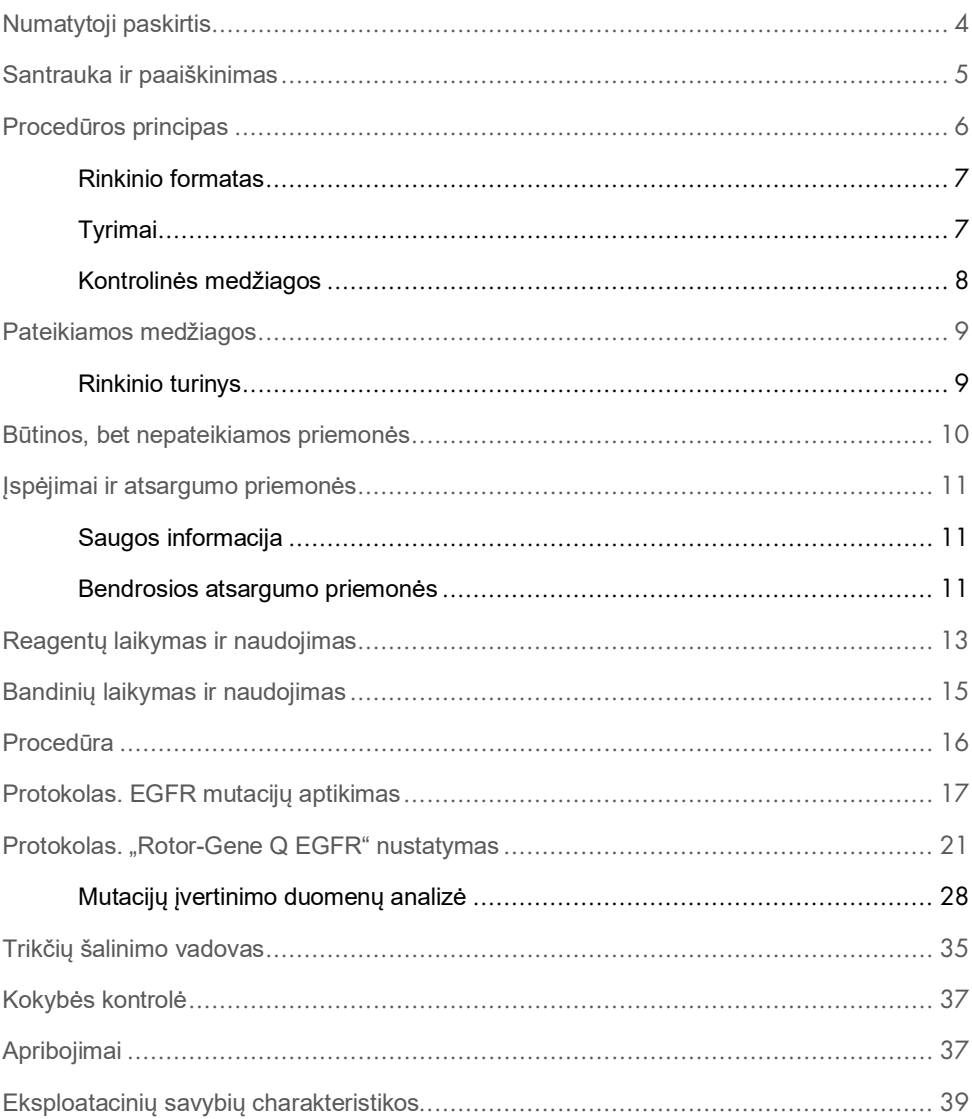

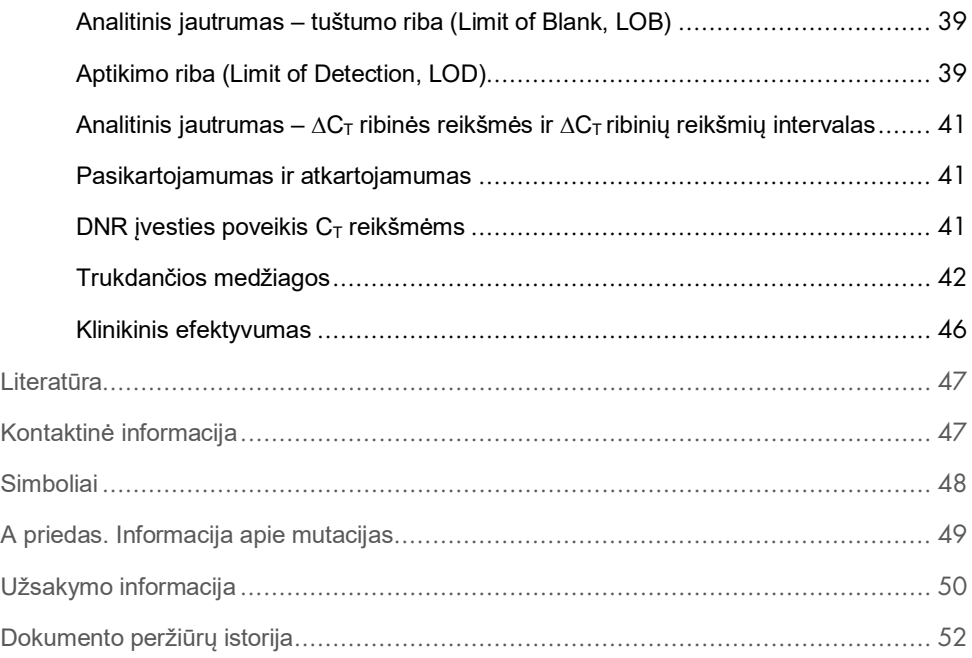

# <span id="page-3-0"></span>Numatytoji paskirtis

"therascreen EGFR Plasma RGQ PCR Kit" rinkinys yra "in vitro" diagnostikos tyrimas, skirtas 19 egzono delecijoms, 20 ir 21 egzono pakaitalams (atitinkamai T790M ir L858R) epidermio augimo faktoriaus receptoriaus (Epidermal Growth Factor Receptor, EGFR) gene aptikti, ir pateikiantis mutacijos būsenos kiekybinį vertinimą. Rezultatai skirti padėti gydytojams identifikuoti pacientus, sergančius NSCLC, kuriems gali būti naudingas gydymas IRESSA® (gefitinibu), kai negalima įvertinti audinio mėginio.

"*therascreen* EGFR Plasma RGQ PCR Kit" rinkinį turi naudoti išmokytas personalas specialioje laboratorinėje aplinkoje, tirdamas DNR mėginius, išskirtus iš plazmos, gautos iš nesmulkialąstelinio plaučių vėžio (Non-Small Cell Lung Cancer, NSCLC) pacientų kraujo.

"therascreen EGFR Plasma RGQ PCR Kit" rinkinys skirtas "in vitro" diagnostikai.

### <span id="page-4-0"></span>Santrauka ir paaiškinimas

"*therascreen* EGFR Plasma RGQ PCR Kit" rinkinys yra paruoštas naudoti ir skirtas su vėžiu susijusio EGFR geno mutacijoms aptikti, naudojant polimerazinę grandininę reakciją (Polymerase Chain Reaction, PCR), dirbant su "Rotor-Gene Q MDx 5plex HRM" instrumentais.

Naudojant "Scorpions®" ir ARMS technologijas, "*therascreen* EGFR Plasma RGQ PCR Kit" rinkiniu laukinio tipo genominės DNR fone galima nustatyti toliau nurodytas EGFR geno mutacijas.

- 19 egzono delecijas
- T790M
- L858R

Naudojami metodai yra didelio selektyvumo laipsnio ir, atsižvelgiant į bendrą DNR kiekį, laukinio tipo genominės DNR fone jais galima aptikti nedidelę mutacijų procentinę dalį. Selektyvumo ir nustatymo ribos yra didesnės nei kitų technologijų, pvz., dažų terminatoriaus sekvenavimo.

### <span id="page-5-0"></span>Procedūros principas

"*therascreen* EGFR Plasma RGQ PCR Kit" rinkinyje naudojamos dvi technologijos – ARMS ir "Scorpions" – skirtos mutacijoms aptikti atliekant "real-time PCR" tyrimus.

#### ARMS

Aleliams arba mutacijoms būdingos amplifikacijos gaunamos naudojant amplifikacijos refrakcinę mutacijų sistemą (Amplification Refractory Mutation System, ARMS). *Taq* DNR polimerazė (*Taq*) efektyvi atskiriant sutapimą arba nesutapimą PGR pradmens 3' gale. Konkrečios mutavusios sekos gali būti selektyviai amplifikuotos net mėginiuose, kuriuose dauguma sekų nemutuoja. Kai pradmuo visiškai sutampa, amplifikacija vyksta visu greičiu. Kai nesutampa 3' galo bazė, amplifikacija vyksta fone nedideliu greičiu.

#### **Scorpions**

Amplifikacija aptinkama taikant "Scorpions" technologiją. "Scorpions" yra dvigubos funkcijos molekulės, turinčios PGR pradmenį, kovalentiškai sujungtą su zondu. Zonde esančiam fluoroforui reaguojant su slopinamąja medžiaga, taip pat esančia zonde, sumažinama fluorescencija. Kai PGR tyrimo metu zondas prisijungia prie stiprinamosios medžiagos, fluoroforas ir slopinamoji medžiaga atsiskiria. Dėl to reakcijos mėgintuvėlyje padidėja fluorescencija.

### <span id="page-6-0"></span>Rinkinio formatas

"*therascreen* EGFR Plasma RGQ PCR Kit" rinkinyje yra keturi tyrimai:

- vienas kontrolinis tyrimas (Ctrl),
- trys mutacijų tyrimai.

Visuose reakcijos mišiniuose yra reagentų, skirtų FAM™ pažymėtoms ieškomoms medžiagoms aptikti, ir vidinės kontrolės medžiagų, pažymėtų HEX™. Vidinis kontrolinis tyrimas leidžia aptikti inhibitorius, galinčius lemti klaidingai neigiamus rezultatus. FAM amplifikacija gali nukonkuruoti vidinės kontrolinės medžiagos amplifikaciją, nes vidinės kontrolinės medžiagos tikslas yra tiesiog parodyti, kad tuo atveju, jei FAM amplifikacijos nėra, tai yra teisingas neigiamas rezultatas, o ne nepavykusi PGR reakcija.

### <span id="page-6-1"></span>Tyrimai

#### Kontrolinis tyrimas

Kontrolinis tyrimas, pažymėtas FAM, naudojamas visai DNR mėginyje įvertinti. Šio tyrimo metu amplifikuojama EGFR geno 2 egzono sritis. Pradmenys ir zondai sukurti taip, kad būtų išvengta bet kokių žinomų EGFR polimorfizmų.

#### Mutacijų tyrimai

Kiekvieno mutacijų tyrimo sudėtyje yra FAM pažymėtas "Scorpions" zondas ir ARMS pradmuo, naudojamas norint atskirti laukinio tipo DNR ir specifinę mutavusią DNR.

### <span id="page-7-0"></span>Kontrolinės medžiagos

Visų eksperimentinių tyrimų serijose turi būti toliau išvardytos kontrolinės medžiagos.

#### Teigiama kontrolinė medžiaga

Kiekviename tyrime 1–4 mėgintuvėliuose turi būti teigiama kontrolinė medžiaga. "*therascreen* EGFR Plasma RGQ PCR Kit" rinkinyje yra EGFR teigiama kontrolinė medžiaga (Positive Control, PC), kuri naudojama kaip teigiamos kontrolinės medžiagos reakcijos matrica. Teigiamos kontrolinės medžiagos rezultatai įvertinami siekiant įsitikinti, kad rinkinys veikia pagal nurodytus priimtinumo kriterijus.

#### Neigiamos kontrolinės medžiagos

Kiekvienoje tyrimų serijoje 9–12 mėgintuvėliuose turi būti neigiama kontrolinė medžiaga (kontrolinė medžiaga be matricos, NTC). NTC sudaro vanduo be nukleazės (H<sub>2</sub>O), skirtas naudoti kaip kontrolinės medžiagos be matricos "matrica". Kontrolinė medžiaga be matricos naudojama siekiant įvertinti bet kokią galimą taršą tyrimo nustatymo metu ir vidinės kontrolinės medžiagos reakcijos veiksmingumą.

#### Vidinės kontrolinės medžiagos reakcijos įvertinimas

Kiekviename reakcijos mišinyje kartu su tikslinės reakcijos medžiaga yra vidinė kontrolinė medžiaga. Nepavykusi reakcija rodo, kad gali būti inhibitorių, dėl kurių gaunami klaidingai neigiami rezultatai, arba kad nustatydamas šį mėgintuvėlį operatorius padarė klaidą.

Jei vidinės kontrolinės medžiagos reakcija nepavyksta dėl PGR inhibicijos, inhibitorių poveikį galima sumažinti praskiedus mėginį, tačiau reikia atminti, kad praskiedžiama ir tikslinė DNR. FAM amplifikacija gali nukonkuruoti vidinės kontrolės amplifikaciją tiek, kad sugeneruota IC  $C_T$  (HEX) reikšmė nepateks į nurodytą diapazoną. Šių mėginių FAM rezultatai vis tiek galioja.

## <span id="page-8-0"></span>Pateikiamos medžiagos

### <span id="page-8-1"></span>Rinkinio turinys

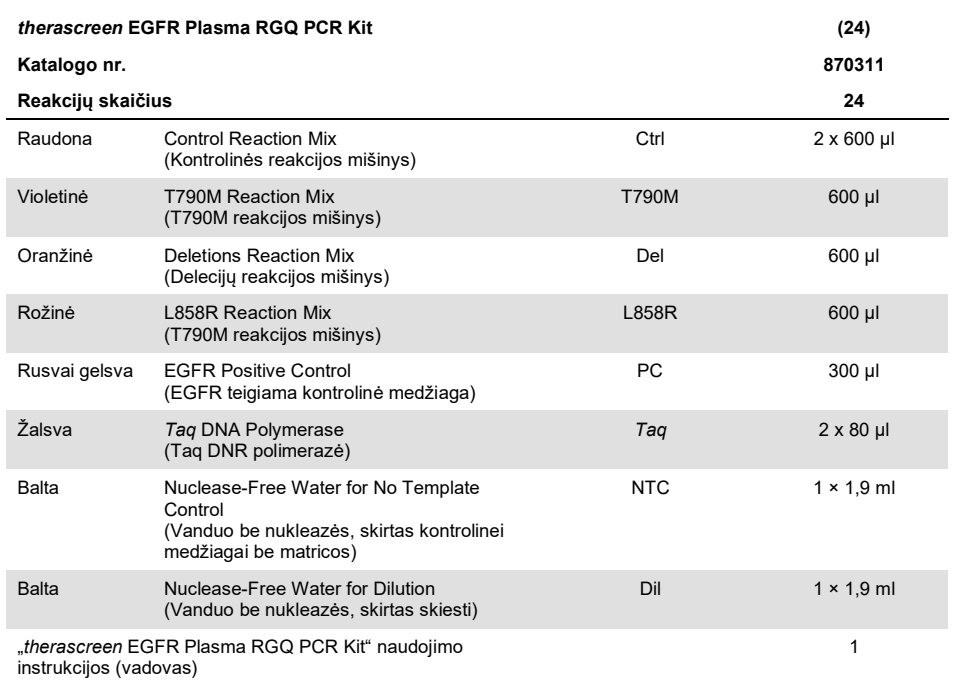

### <span id="page-9-0"></span>Būtinos, bet nepateikiamos priemonės

Dirbdami su cheminėmis medžiagomis, visada dėvėkite tinkamą laboratorinį chalatą, mūvėkite vienkartines pirštines ir naudokite apsauginius akinius. Daugiau informacijos rasite atitinkamuose saugos duomenų lapuose (SDL), kuriuos gali pateikti gaminio tiekėjas.

- DNR išskyrimo rinkinys (žr. "[Procedūra"](#page-15-0), [16](#page-15-0) psl.)
- Specialios pipetės\* (reguliuojamos), skirtos mėginiams ruošti
- Specialios pipetės\* (reguliuojamos), skirtos PGR pagrindiniams mišiniams ruošti
- Specialios pipetės\* (reguliuojamos), skirtos DNR matricai paskirstyti
- Pipečių antgaliai su filtrais be DNR-azės, RNR-azės ir DNR (siekiant išvengti kryžminės taršos, rekomenduojame naudoti pipečių antgalius su aerozoliniais barjerais)
- Vandens vonelė arba panašus įrenginys, kuriame galima laikyti 50 ml centrifugos mėgintuvėlius 60 °C temperatūroje
- $\bullet$  Kaitinimo blokas arba panašus įrenginys, kuriame galima inkubuoti 56 °C temperatūroje<sup>†</sup>
- Skaldytas ledas
- Stalinė centrifuga\* su rotoriumi 2 ml reakcijos mėgintuvėliams
- $\bullet$  Sūkurinė maišyklė ("vortex")
- "Rotor-Gene Q MDx 5plex HRM" instrumentas\*† su fluorescenciniais kanalais, skirtais "Cycling Green" ir "Cycling Yellow" (atitinkamai FAM ir HEX aptikimui)
- $\bullet$  "Rotor-Gene Q" programinė įranga, 2.3.5 arba naujesnė versija
- "Strip Tubes and Caps, 0.1 ml", skirti naudoti su "72-Well Rotor" (kat. nr. 981103 arba 981106)
- Mikrocentrifuginiai mėgintuvėliai be DNR-azės, RNR-azės ir DNR, skirti pagrindiniams mišiniams ruošti
- "Loading Block 72 x 0.1 ml Tubes", aliuminio blokas neautomatiniam reakcijos nustatymui su vieno kanalo pipete (kat. nr. 9018901)

<sup>\*</sup> Užtikrinkite, kad instrumentai būtų patikrinti ir sukalibruoti laikantis gamintojo rekomendacijų.

<sup>†</sup> Kai kuriose šalyse, jei yra, galima naudoti "Rotor-Gene Q 5plex HRM" instrumentą, pagamintą 2011 m. gegužės mėn. arba vėliau. Gamybos datą galima sužinoti iš serijos numerio, esančio ant instrumento galinės dalies. Serijos numerio formatas yra "mmMMnnn", kur "mm" nurodo gamybos mėnesį skaitmenimis, "MM" – paskutinius du gamybos metų skaitmenis, o "nnn" – unikalų instrumento identifikatorių.

## <span id="page-10-0"></span>Įspėjimai ir atsargumo priemonės

Skirta in vitro diagnostikai

Skirta tik profesionaliam naudojimui

### <span id="page-10-1"></span>Saugos informacija

Dirbdami su cheminėmis medžiagomis, visada dėvėkite tinkamą laboratorinį chalatą, mūvėkite vienkartines pirštines ir naudokite apsauginius akinius. Daugiau informacijos rasite atitinkamuose saugos duomenų lapuose (SDL). Jie pateikiami patogiu ir kompaktišku PDF formatu internete svetainėje **[www.qiagen.com/safety](https://www.qiagen.com/ph/support/qa-qc-safety-data/safety-data-sheets/?akamai-feo=off)** – čia galite rasti, peržiūrėti ir išspausdinti kiekvieno QIAGEN rinkinio ir jų komponentų SDL.

<span id="page-10-2"></span>Bendrosios atsargumo priemonės

Visada laikykitės toliau pateikiamų nurodymų.

- Naudokite pipečių antgalius be DNR-azės, RNR-azės ir DNR su filtrais ir užtikrinkite, kad pipetės būtų sukalibruotos pagal gamintojo nurodymus.
- Teigiamas medžiagas (bandinius ir teigiamas kontrolines medžiagas) laikykite ir ekstrahuokite atskirai nuo visų kitų reagentų, dėkite juos į reakcijos mišinį erdviškai atskirtoje patalpoje.
- Prieš pradėdami tyrimą visus komponentus gerai atšildykite kambario temperatūroje  $(15-25 °C)$ .
- Atšildę sumaišykite komponentus (**vartydami kiekvieną mėgintuvėlį 10 kartų**) ir trumpai centrifuguokite.

**Pastaba**. Būkite ypač atsargūs, kad neužterštumėte PGR reakcijų sintetine kontroline medžiaga. Reakcijos mišiniams paruošti ir DNR matricai pridėti rekomenduojama naudoti atskiras specialias pipetes. Reakcijos mišiniai turi būti ruošiami ir paskirstomi kitoje vietoje nei ta, kurioje pridedama matrica. Pabaigus PGR tyrimą, "Rotor-Gene Q" mėgintuvėlių atidaryti negalima. Taip išvengsite laboratorijos užteršimo galutiniais PGR produktais.

**Pastaba**. Reagentai patvirtinti neautomatiniam nustatymui. Jei naudojamas automatizuotas metodas, galimų reakcijų skaičius gali sumažėti dėl instrumentų "neveikos tūrį" reikalingų užpildyti reagentų.

**Pastaba**. Visi reagentai, esantys "*therascreen* EGFR Plasma RGQ PCR Kit" rinkinyje, yra pritaikyti naudoti aprašytiems tyrimams. Visi "*therascreen* EGFR Plasma RGQ PCR Kit" rinkinio sudėtyje esantys reagentai numatyti naudoti tik su kitais reagentais iš to paties "*therascreen* EGFR Plasma RGQ PCR Kit" rinkinio.

Norint išlaikyti optimalų rinkinio veikimą, negalima naudoti reagentų pakaitalų.

**Pastaba**. Naudokite tik rinkinyje pateikiamą *Taq* DNR polimerazę (*Taq*). Nepakeiskite jos kita *Taq* DNR polimeraze iš to paties ar kito tipo rinkinio, taip pat nekeiskite *Taq* DNR polimeraze, gauta iš kito tiekėjo.

**Pastaba**. "*therascreen* EGFR Plasma RGQ PCR Kit" rinkinio reagentai yra optimaliai atskiesti. Daugiau reagentų skiesti nerekomenduojama, nes gali sumažėti jų veiksmingumas. Nerekomenduojama naudoti mažesnių negu 25 µl reakcijos tūrių, nes tai didina klaidingai neigiamų rezultatų riziką.

### <span id="page-12-0"></span>Reagentų laikymas ir naudojimas

"*therascreen* EGFR Plasma RGQ PCR Kit" rinkinys pateikiamas ant sausojo ledo. Jei pristačius "*therascreen* EGFR Plasma RGQ PCR Kit" rinkinį kuris nors jo komponentas nėra užšaldytas, pervežant buvo atidaryta išorinė pakuotė, nėra važtaraščio, naudojimo instrukcijų arba reagentų, susisiekite su vienu iš QIAGEN techninės priežiūros skyrių arba vietinių platintojų (apsilankykite **[www.qiagen.com](https://www.qiagen.com/)**).

Gavus "*therascreen* EGFR Plasma RGQ PCR Kit" rinkinį, jį iš karto reikia padėti laikyti temperatūroje nuo –30 iki –15 °C pastovią temperatūrą palaikančiame ir apsaugotame nuo šviesos šaldiklyje. Laikant nurodytomis laikymo sąlygomis, "*therascreen* EGFR Plasma RGQ PCR Kit" rinkinys išlieka stabilus iki nurodytos galiojimo datos.

Atidarytus reagentus galima laikyti jų originalioje pakuotėje nuo –30 iki –15 °C temperatūroje 12 mėnesių arba iki nurodytos galiojimo pabaigos datos, atsižvelgiant į tai, kas bus pirmiau. Venkite pakartotinai atšildyti ir užšaldyti. Atlikite ne daugiau kaip aštuonis užšaldymo ir atšildymo ciklus.

Reagentus reikia atšildyti kambario temperatūroje – mažiausiai 1 valandą, ilgiausiai – 4,5 valandos. Kai reagentai bus paruošti naudoti, bus galima nustatyti PGR reakcijas ir "Rotor-Gene Q" vamzdelius su pagrindiniais mišiniais ir DNR mėginį reikės nedelsiant įdėti į "Rotor-Gene Q MDx 5plex HRM" instrumentą. Bendras laikas nuo PGR sąrankos pradžios iki procedūros pradžios negali viršyti:

- 6 valandų, jei laikoma kambario temperatūroje **Pastaba**. Šis laikas apima PGR nustatymą ir laikymą.
- 18 valandų, jei laikoma šaldytuve (2–8 °C) **Pastaba**. Šis laikas apima PGR nustatymą ir laikymą.

Pastaba. Reakcijų mišinyje esantys "Scorpions" (kaip ir visos fluorescenciškai pažymėtos molekulės) yra jautrūs šviesai. Apsaugokite kontrolinius ir reakcijų mišinius nuo šviesos, kad neišbluktų.

"*therascreen* EGFR Plasma RGQ PCR Kit" rinkinio reagentai yra optimaliai atskiesti, todėl jų nereikia daugiau gryninti ar apdoroti prieš naudojant tyrime, kaip nurodyta "therascreen *EGFR Plasma RGQ PCR Kit" rinkinio naudojimo instrukcijose (vadove)*.

Reikia atkreipti dėmesį į tinkamumo datas, išspausdintas ant dėžutės ir visų komponentų etikečių. Pasibaigus tinkamumo laikui, komponentų naudoti negalima.

# <span id="page-14-0"></span>Bandinių laikymas ir naudojimas

**Pastaba**. Su visais mėginiais turi būti elgiamasi kaip su potencialiai užkrečiama medžiaga.

Mėginių medžiaga turi būti žmogaus genominė DNR, išskirta iš plazmos. Bandinius būtina transportuoti pagal standartinį patologinį metodą, kad būtų užtikrinta bandinių kokybė.

### <span id="page-15-0"></span>Procedūra

### DNR išskyrimas

Šio rinkinio efektyvumo charakteristikos sugeneruotos naudojant DNR, išskirtą pasitelkus "QIAamp® Circulating Nucleic Acid Kit" rinkinį (kat. Nr. 55114). Kai naudojate "QIAamp Circulating Nucleic Acid Kit" rinkinį, DNR išskyrimą atlikite pagal vadove pateiktas instrukcijas ir atkreipkite dėmesį į toliau nurodytus dalykus.

- **•** Pradinis plazmos tūris yra 2 ml.
- Prieš išskiriant DNR, 2 ml plazmos reikia centrifuguoti 3 000 aps./min. 2 minutes, tada supernatantą perkelti į švarų mėgintuvėlį.
- Proteinazės K tūris turi būti 250 µl.
- Proteinazės K skaidymas turi būti vykdomas 1 valandą 60 °C temperatūroje.
- Išgryninta genominė DNR turi būti išplauta 55 µl "Buffer AVE" buferiniu tirpalu (pateikiamu "QIAamp Circulating Nucleic Acid Kit" rinkinyje).
- Išgrynintą genominę DNR laikykite temperatūroje nuo –30 iki –15° C.

**Pastaba**. Visų "*therascreen* EGFR Plasma RGQ PCR Kit" rinkinyje esančių tyrimų metu sugeneruojami trumpi PGR produktai. Vis dėlto "*therascreen* EGFR Plasma RGQ PCR Kit" rinkinys neveiks stipriai fragmentuotos DNR.

# <span id="page-16-0"></span>Protokolas. EGFR mutacijų aptikimas

### Svarbi informacija prieš pradedant

- Norėdami gauti tinkamus rezultatus, aprašytą maišymo procedūrą atlikite kiekviename tyrimo sąrankos proceso maišymo žingsnyje.
- Vieno tyrimo metu galima tirti ne daugiau kaip 16 mėginių.
- Prieš pradėdami procedūrą perskaitykite skyrių ["Bendrosios atsargumo priemonės"](#page-10-2), [11](#page-10-2) psl.
- Prieš pradėdami protokolą skirkite laiko, kad susipažintumėte su "Rotor-Gene Q MDx 5plex HRM" instrumentu. Žr. instrumento naudotojo vadovą.
- Nevartykite *Taq* DNR polimerazės (*Taq*) arba bet kokio mišinio, kuriame yra *Taq* DNR polimerazės, nes tai gali deaktyvinti fermentą.
- Pipete įlašinkite *Taq*: pipetės antgalį įkiškite skysčio paviršiuje, kad antgalis nepasidengtų fermentų pertekliumi.
- Kiekvieno DNR mėginio kontrolinius ir mutacijų tyrimus būtina išanalizuoti tos pačios PGR tyrimų serijos metu, kad būtų išvengta skirtumų, atsirandančių dėl skirtingų tyrimų serijų.
- Norėdami efektyviai naudoti "*therascreen* EGFR RGQ PCR Kit" rinkinio reagentus, sudarykite kuo didesnes DNR mėginių partijas, kad galėtumėte atlikti visos apimties tyrimus. Jei mėginiai tiriami atskirai ar mažesnėmis partijomis, sunaudojama daugiau reagentų ir sumažinamas mėginių, kuriuos galima ištirti naudojant vieną "*therascreen* EGFR RGQ PCR Kit" rinkinį, skaičius.

#### Ką reikia atlikti prieš pradedant

- Prieš kiekvieną naudojimą visus reagentus reikia visiškai atšildyti kambario temperatūroje (15–25 °C) bent 1 valandą, bet ne ilgiau kaip 4,5 valandos, **sumaišyti (vartant 10 kartų)** ir trumpai centrifuguoti, kad turinys susirinktų mėgintuvėlio apačioje.
- Kiekvieną kartą prieš naudodami įsitikinkite, kad *Taq* yra kambario temperatūros (15–25 °C). Mėgintuvėlį trumpai centrifuguokite, kad jo apačioje susirinktų fermentas.
- **Sumaišykite visus mėginius apversdami 10 kartų** ir trumpai centrifuguokite, kad turinys susirinktų mėgintuvėlio apačioje.

#### Procedūra

1. Visiškai atšildykite visus reakcijų mišinius, vandenį be nukleazės, skirtą kontrolinei medžiagai be matricos (No Template Control, NTC), ir EGFR teigiamą kontrolinę medžiagą (Positive Control, PC) kambario temperatūroje (15–25 °C) bent 1 val. (1 [lentelė\)](#page-17-0). Reagentams atšilus, **sumaišykite juos (vartydami 10 kartų)**, kad nesusikauptų druskos, ir trumpai centrifuguokite, kad turinys susirinktų mėgintuvėlio apačioje.

| Trumpiausias atšildymo<br>laikas | Ilgiausias atšildymo<br>laikas | Laikymo temperatūra<br>nustačius PGR | Ilgiausias PGR nustatymo<br>ir laikymo laikas |
|----------------------------------|--------------------------------|--------------------------------------|-----------------------------------------------|
| 1 val.                           | 4.5 val.                       | Kambario temperatūra<br>$(15-25 °C)$ | 6 val.                                        |
| 1 val.                           | 4.5 val.                       | $2-8$ °C.                            | 18 val.                                       |

<span id="page-17-0"></span>**1 lentelė. Atšildymo laikas, PGR nustatymo laikas ir laikymo temperatūra**

**Pastaba**. PGR nustatymą reikia atlikti kambario temperatūroje. "Laikymas" reiškia laiką nuo PGR nustatymo pabaigos iki tyrimo "Rotor-Gene Q MDx 5plex HRM" instrumentu pradžios.

**Pastaba**. Perkelkite *Taq* DNR polimerazę (mėgintuvėlį *Taq*) į kambario temperatūrą (15–25 °C) tuo pačiu metu, kaip ir kitus reagentus (žr. "[Reagentų laikymas ir](#page-12-0)  [naudojimas"](#page-12-0), [13](#page-12-0) psl). Mėgintuvėlį trumpai centrifuguokite, kad jo apačioje susirinktų fermentas.

- 2. Atlikite toliau nurodytus veiksmus.
	- 2a. Pagal atitinkamus reakcijų mišinius, parodytus 2 [lentelėje,](#page-18-0) pažymėkite keturis mikrocentrifugos mėgintuvėlius (nepateikiami).
	- 2b. Pagal 2 [lentelėje](#page-18-0) pateiktus tūrius paruoškite pakankamai DNR mėginių pagrindinių mišinių (kontrolinės arba mutacijų reakcijos mišinys [mėgintuvėlis CTRL, T790M, delecijos, L858R] ir *Taq* DNR polimerazė [*Taq*]), skirtų vienai EGFR teigiamos kontrolinės medžiagos (mėgintuvėlis PC) reakcijai, ir vandenį be nukleazės, skirtą kontrolinės medžiagos be matricos (mėgintuvėlis NTC) reakcijai.

Pastaba. Itraukite reagentus vienam papildomam mėginiui, kad ju pakaktų PGR nustatyti.

Pagrindiniuose mišiniuose yra visi PGR reikalingi komponentai, išskyrus mėginį.

<span id="page-18-0"></span>**2 lentelė. Pagrindinių mišinių ruošimas\***

| Reakcijos mišinio<br>mėgintuvėlis | Reakcijos mišinio tūris | Tag DNR polimerazės tūris<br>(mėgintuvėlis Tag) |
|-----------------------------------|-------------------------|-------------------------------------------------|
| CTRL                              | $19,50 \mu x (n + 1)$   | $0.50 \mu x (n + 1)$                            |
| T790M                             | $19,50 \mu x (n + 1)$   | $0.50 \mu x (n + 1)$                            |
| Del                               | $19,50 \mu x (n + 1)$   | $0.50 \mu x (n + 1)$                            |
| <b>L858R</b>                      | $19,50 \mu x (n + 1)$   | $0.50 \mu x (n + 1)$                            |
|                                   |                         |                                                 |

Paruoškite pakankamai pagrindinio mišinio, kad užtektų papildomam mėginiui ir būtų pakankamas perteklius nustatant PGR.

**Pastaba**. Ruošiant pagrindinį mišinį, pirmiausia į atitinkamą mėgintuvėlį pridedama reikiamo tūrio kontrolinės medžiagos arba mutacijų reakcijos mišinio, o *Taq* DNR polimerazė pridedama paskutinė.

3. Pagal 3 [lentelėje](#page-19-0) pateiktą išdėstymą į įkėlimo bloką įdėkite reikiamą skaičių PGR 4 mėgintuvėlių juostelių (kiekvienoje juostelėje yra po 4 mėgintuvėlius). Mėgintuvėlių neuždenkite.

**Pastaba**. Laikykite dangtelius plastikiniame indelyje, kol jų prireiks.

- 4. Uždenkite pagrindinio mišinio mėgintuvėlį ir pavartykite 10 kartų, kad sumaišytumėte pagrindinį mišinį, tada trumpai centrifuguokite, kad pagrindinis mišinys būtų mėgintuvėlio apačioje. Nedelsdami įpilkite 20 µl pagrindinio mišinio į kiekvieną atitinkamą PGR mėgintuvėlių juostelę.
- 5. Nedelsdami įpilkite 5 µl vandens be nukleazės (H2O) į kontrolinės medžiagos be matricos PGR mėgintuvėlių juosteles (PGR mėgintuvėliai Nr. 9–12) ir uždenkite mėgintuvėlius dangteliu.
- 6. Įpilkite po 5 µl kiekvieno mėginio į mėginių mėgintuvėlius (PGR mėgintuvėliai Nr. 5–8, 13–16 ir 17–72) ir uždenkite mėgintuvėlius dangteliu.
- 7. Įpilkite 5 µl EGFR teigiamos kontrolinės medžiagos (Positive Control, PC) į teigiamos kontrolinės medžiagos mėgintuvėlius (PCR mėgintuvėliai Nr. 1–4). Turi būti atliktas kiekvieno DNR mėginio kontrolinis ir visų mutacijų tyrimai. Išdėstymas pateiktas 3 [lentelėje.](#page-19-0)

|              | Kontrolinės medžiagos |            |    |                |    | Mėginio numeris        |    |    |    |
|--------------|-----------------------|------------|----|----------------|----|------------------------|----|----|----|
| Tyrimas      | PC                    | <b>NTC</b> | 1  | $\overline{2}$ | 3  | 4                      | 5  | 6  | 7  |
| Ctrl         | $\mathbf{1}$          | 9          | 17 | 25             | 33 | 41                     | 49 | 57 | 65 |
| <b>T790M</b> | $\overline{2}$        | 10         | 18 | 26             | 34 | 42                     | 50 | 58 | 66 |
| Delecijos    | 3                     | 11         | 19 | 27             | 35 | 43                     | 51 | 59 | 67 |
| L858R        | $\overline{4}$        | 12         | 20 | 28             | 36 | 44                     | 52 | 60 | 68 |
|              |                       |            |    |                |    | <b>Mėginio numeris</b> |    |    |    |
| Tyrimas      | 8                     | 9          | 10 | 11             | 12 | 13                     | 14 | 15 | 16 |
| Ctrl         | 5                     | 13         | 21 | 29             | 37 | 45                     | 53 | 61 | 69 |
| <b>T790M</b> | 6                     | 14         | 22 | 30             | 38 | 46                     | 54 | 62 | 70 |
| Delecijos    | $\overline{7}$        | 15         | 23 | 31             | 39 | 47                     | 55 | 63 | 71 |
| L858R        | 8                     | 16         | 24 | 32             | 40 | 48                     | 56 | 64 | 72 |

<span id="page-19-0"></span>**3 lentelė. Kontrolinio ir mutacijų tyrimų išsidėstymas**

- 8. Ilgalaikiu žymikliu pažymėkite PGR 4 mėgintuvėlių juostelių pirmų mėgintuvėlių, esančių mažiausių skaičių vietose, dangtelius (pvz., esančių 1, 5, 9 vietoje ir t. t.), kad nurodytumėte kryptį, kaip jdėti mėgintuvėlius į "Rotor-Gene Q MDx 5plex HRM" instrumento 72 šulinėlių rotorių.
- 9. Pavartykite uždengtus mėgintuvėlius 4 kartus, kad susimaišytų mėginys ir reakcijos mišinys.
- 10. Įstatykite visas PGR 4 mėgintuvėlių juosteles į atitinkamas 72 šulinėlių rotoriaus vietas ir apžiūrėkite, ar visuose mėgintuvėliuose tūriai vienodi.

**Pastaba**. Įsitikinkite, kad perkeliant mėgintuvėlių juosteles į rotorių jos nepersisuko.

- 11. Jei rotorius užpildytas ne visas, į likusias vietas įstatykite uždengtus tuščius mėgintuvėlius.
- 12. Iš karto įdėkite rotorių į "Rotor-Gene Q MDx 5plex HRM". Įsitikinkite, ar fiksuojamasis žiedas ("Rotor-Gene Q MDx" instrumento priedas) yra uždėtas ant rotoriaus, kad tyrimų serijos metu mėgintuvėliai būtų pritvirtinti.
- 13. Kaip sukurti temperatūros profilį ir pradėti tyrimų seriją, žr. "Rotor-Gene Q MDx 5plex HRM" instrumento nustatymą (žr. "Protokolas. "Rotor-Gene [Q EGFR" nustatymas"](#page-20-0), [21](#page-20-0) psl.).

# <span id="page-20-0"></span>Protokolas. "Rotor-Gene Q EGFR" nustatymas

Ciklo parametrai pateikti 4 [lentelėje.](#page-20-1)

<span id="page-20-1"></span>**4 lentelė. Ciklo parametrai**

| Ciklai | Temperatūra      | Laikas             | Duomenų gavimas          |
|--------|------------------|--------------------|--------------------------|
|        | 95 $°C$          | 15 min.            | Nėra                     |
| 40     | 95 $°C$<br>60 °C | 30 sek.<br>60 sek. | Nėra<br>Green and Yellow |

- 1. Prie "Rotor-Gene Q MDx 5plex" instrumento prijungto nešiojamojo kompiuterio darbalaukyje dukart spustelėkite **"Rotor-Gene Q" serijos programinės įrangos versijos 2.3 piktogramą**. Pasirodžiusiame dialogo lange "New Run" (Nauja tyrimų serija) pasirinkite skirtuką "Advanced" (Išplėstinis).
- 2. Norėdami sukurti naują šabloną, pasirinkite "**Empty Run**" (Tuščias tyrimas) ir spustelėkite "**New**" (Naujas).

Atidaromas dialogo langas "New Run Wizard" (Naujos procedūros vedlys).

<span id="page-20-2"></span>3. Pasirinkite rotoriaus tipą **"72-Well Rotor"** (72 šulinėlių rotorius). Įsitikinkite, kad fiksuojamasis žiedas uždėtas, ir pažymėkite langelį "Locking Ring Attached" (Fiksuojamasis žiedas uždėtas). Spustelėkite "**Next**" (Kitas) (1 [pav.](#page-20-2)).

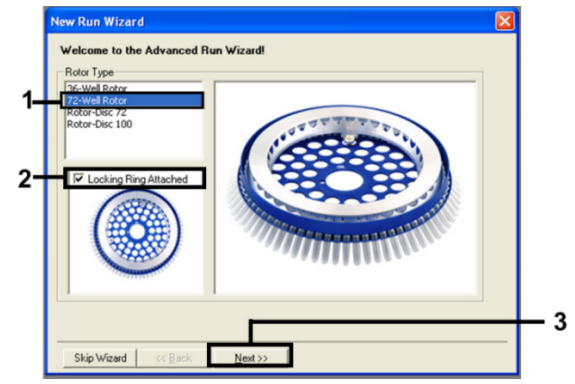

**1 pav. Dialogo langas "New Run Wizard" (Naujos procedūros vedlys).**

4. Įveskite operatoriaus vardą lauke **Operator** (Operatorius). Pridėkite pastabas ir lauke **Reaction Volume** (Reakcijos tūris) nustatykite reikšmę **25**. Įsitikinkite, kad lauke **Sample Layout** (Mėginių išdėstymas) įvestos reikšmės yra **1, 2, 3**… Spustelėkite **Next** (Kitas) (2 [pav.](#page-21-0)).

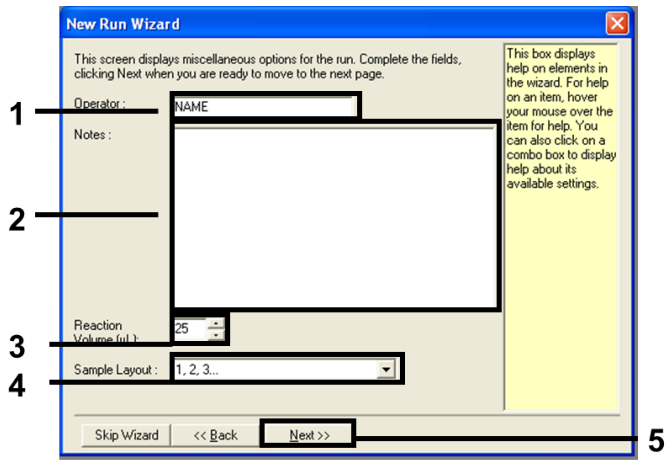

<span id="page-21-0"></span>**2 pav. Operatoriaus vardo ir reakcijų tūrių įvedimas.**

5. Dialogo lange "New Run Wizard" (Naujos procedūros vedlys) spustelėkite "**Edit Profile**" (Redaguoti profilį) (3 [pav.](#page-21-1)) ir nustatykite tyrimo parametrus, atlikdami toliau nurodytus veiksmus.

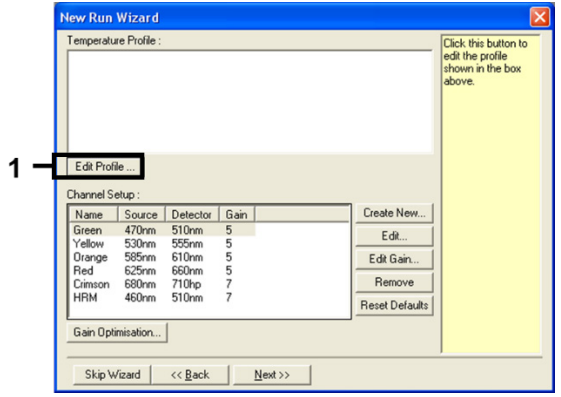

<span id="page-21-1"></span>**3 pav. Profilio redagavimas.**

6. Spustelėkite "Insert after" (Įterpti po) ir pasirinkite "New Hold at Temperature" (Naujas išlaikymas esant temperatūrai) (4 [pav.](#page-22-0)).

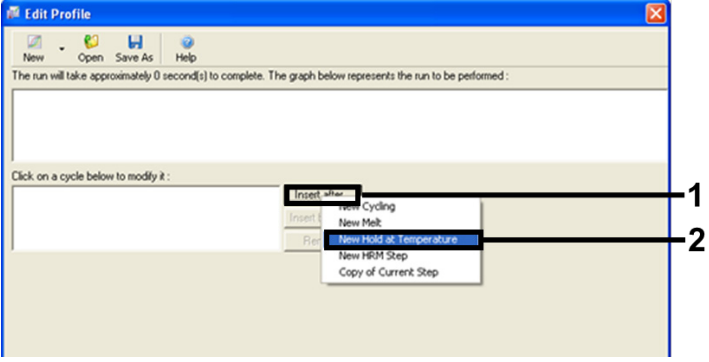

<span id="page-22-0"></span>**4 pav. Pradinio inkubavimo veiksmo įterpimas.**

7. Pakeiskite "**Hold Temperature**" (Išlaikymo temperatūra) į 95 °C, o "**Hold Time**" (Išlaikymo laikas) – į "**15 mins 0 secs**" (15 min. 0 sek.). Spustelėkite "**Insert After**" (Įterpti po), tada pasirinkite "New Cycling" (Naujas ciklas) [\(5 pav\)](#page-22-1).

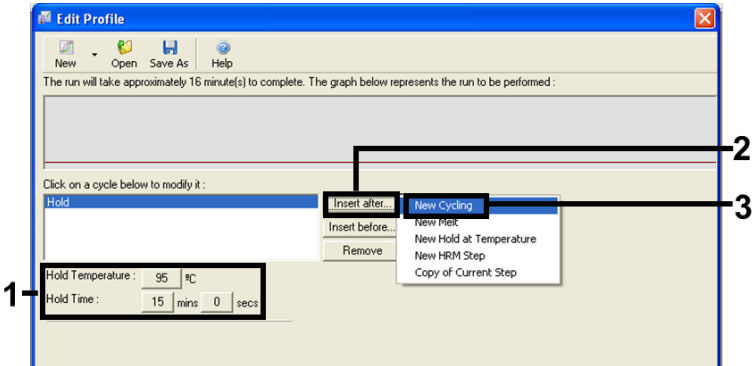

<span id="page-22-1"></span>**5 pav. Pradinis inkubacijos žingsnis esant 95 °C temperatūrai.**

8. Nustatykite, kad ciklas būtų kartojamas **40** kartų. Pasirinkite pirmą žingsnį ir nustatykite **"95 °C – 30 sek**.".

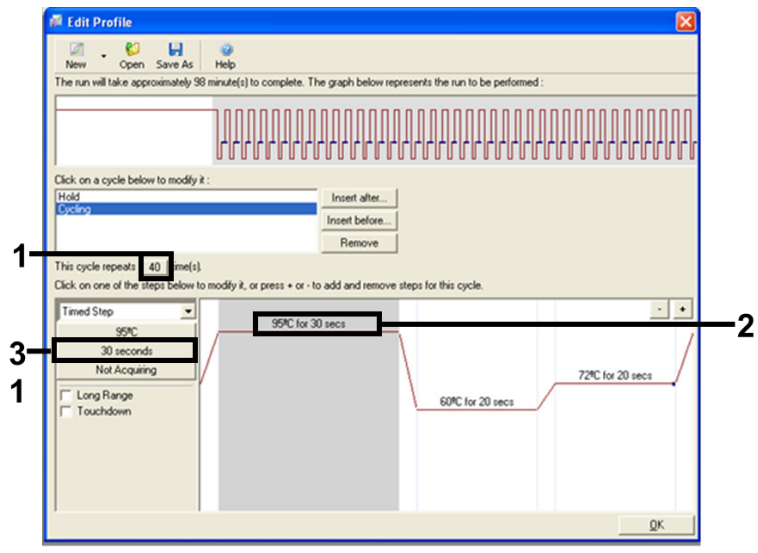

**6 pav. Ciklo žingsnis esant 95 °C temperatūrai.**

9. Pasirinkite antrą žingsnį ir nustatykite "60 °C - 60 sek.". Spustelėkite "Not Acquiring"

<span id="page-23-0"></span>(Negaunama), kad šiame žingsnyje įgalintumėte duomenų gavimą. [\(7 pav\)](#page-23-0).

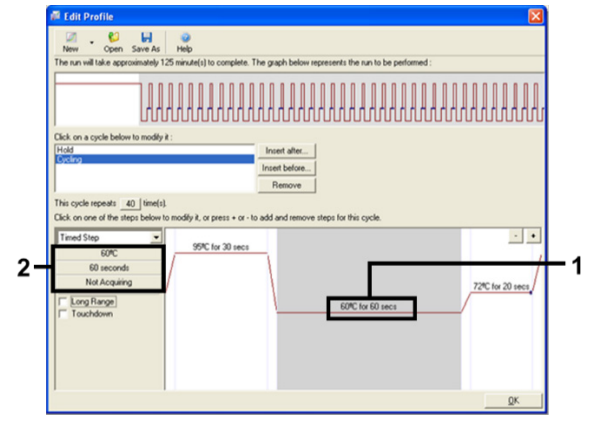

**7 pav. Ciklo žingsnis esant 60 °C temperatūrai.**

10. Pasirinkite **Green** ir **Yellow** sąraše **Available Channels** (Pasiekiami kanalai), tada spustelėkite **>**, kad perkeltumėte juos į sąrašą **Acquiring Channels** (Gavimo kanalai). Spustelėkite **OK** (Gerai) (8 [pav.](#page-24-0)).

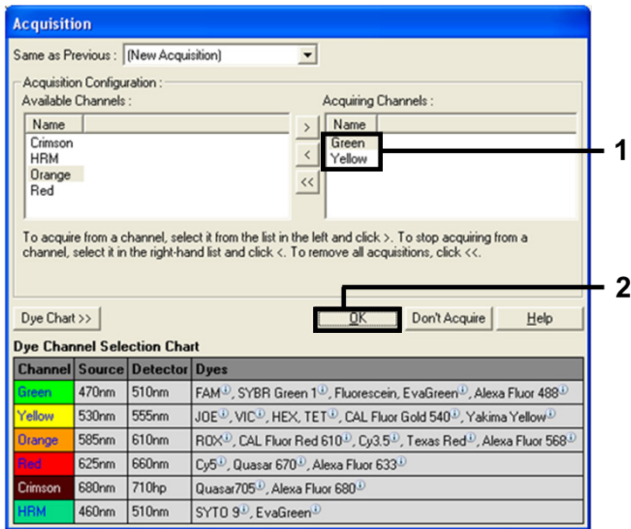

<span id="page-24-0"></span>**8 pav. Gavimas atliekant ciklo žingsnį esant 60 °C temperatūrai.**

<span id="page-24-1"></span>11. Pažymėkite trečią žingsnį ir panaikinkite spustelėdami "-". Spustelėkite "OK" (Gerai) (9 [pav.](#page-24-1)).

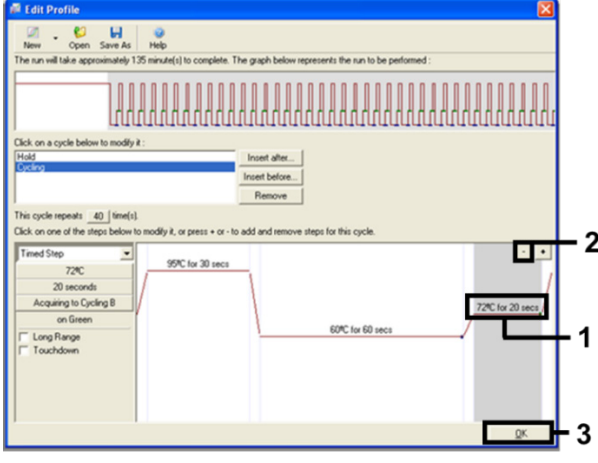

**9 pav. Išplėtimo žingsnio pašalinimas.**

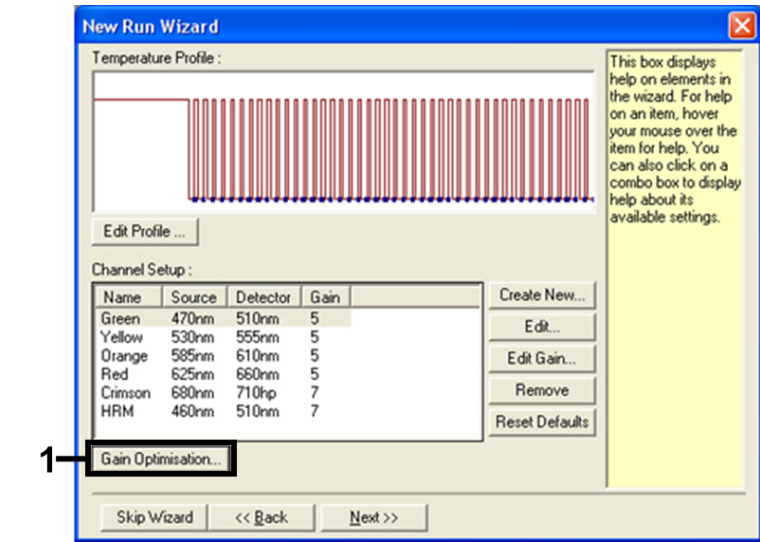

12. Kitame dialogo lange spustelėkite "Gain Optimisation" (Gavimo optimizavimas) [\(10 pav.\)](#page-25-0).

<span id="page-25-0"></span>**10 pav. Gavimo optimizavimas.**

<span id="page-25-1"></span>13. Spustelėkite "**Optimise Acquiring**" (Optimizuoti gavimą). Rodomi kiekvieno kanalo nustatymai. Priimkite šias numatytąsias abiejų kanalų reikšmes spustelėdami "**OK**" (Gerai) . [\(11 pav\)](#page-25-1).

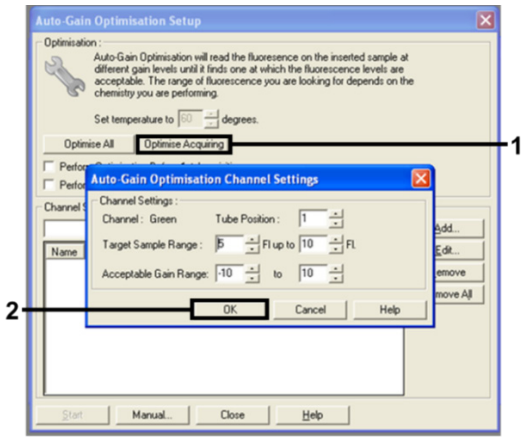

**11 pav. Automatinis žalio kanalo gavimo optimizavimas.**

14. Pažymėkite langelį "**Perform Optimisation before 1st Acquisition**" (Atlikti optimizavimą prieš pirmą gavimą), tada spustelėkite "Close" (Uždaryti) ir grįžkite į vedlį [\(12 pav.\)](#page-26-0).

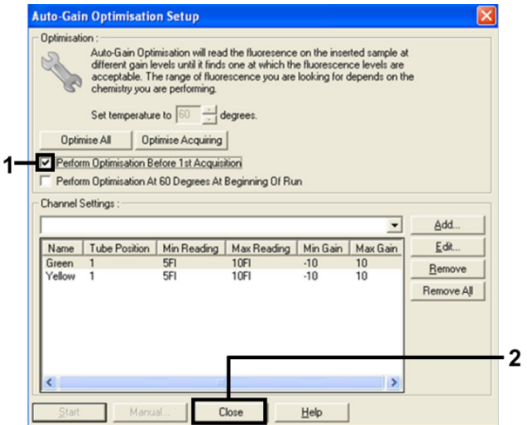

<span id="page-26-0"></span>**12 pav. Green ir Yellow kanalų pasirinkimas s.**

15. Spustelėkite "**Next** (Kitas), kad įrašytumėte matricą atitinkamoje vietoje, pasirinkdami "Save Template" (Įrašyti matricą).

### <span id="page-27-0"></span>Mutacijų įvertinimo duomenų analizė

Pabaigę tyrimų seriją, analizuokite duomenis naudodami toliau pateiktą procedūrą.

Programinės įrangos analizės nustatymas

- 1. Atidarykite atitinkamą failą naudodami "Rotor-Gene Q" serijos programinės įrangos 2.3.5 arba naujesnę versiją.
- 2. Jei prieš atliekant tyrimą mėginiams nebuvo suteiktas pavadinimas, spustelėkite **Edit Samples** (Redaguoti mėginius).
- 3. Stulpelyje **Name** (Pavadinimas) įveskite mėginių pavadinimus.

**Pastaba**. Tuščių šulinėlių pavadinimų nerašykite.

- 4. Spustelėkite **Analysis** (Analizė). Analizės puslapyje spustelėkite **Cycling A. Yellow** ir patikrinkite HEX kanalą.
- 5. Patikrinkite, ar pažymėta parinktis **Dynamic Tube** (Dinaminis mėgintuvėlis). Spustelėkite **"Slope Correct"** (Teisingas nuolydis) ir **Linear Scale** (Linijinė skalė).
- 6. Spustelėkite **Take Off Adj** (Kilimo koregavimas), tada įveskite **15.01** ir **20.01**, kaip parodyta 13 [pav.](#page-27-1)

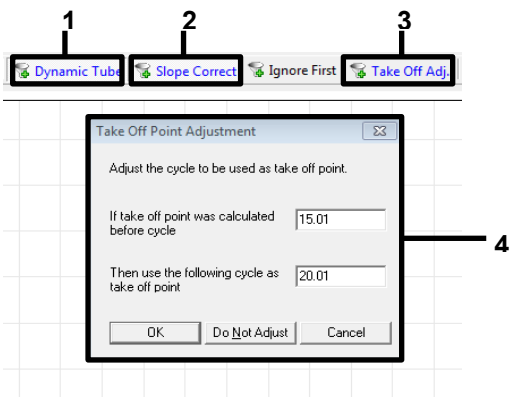

<span id="page-27-1"></span>**13 pav. EGFR analizės normalizavimo nustatymai.** 1 = "Dynamic Tube" (Dinaminis mėgintuvėlis), 2 = "Slope Correct" (Teisingas nuolydis), 3 = "Take Off Adj," (Kilimo koregavimas), 4 = "Take Off Point Adjustment" (Kilimo taško koregavimas) dialogo langas su parametrų reikšmėmis.

- 7. Nustatykite slenksčio reikšmę " $0.02$ " (0,02) ir patikrinkite HEX  $C<sub>T</sub>$  reikšmes.
- 8. Analizės puslapyje spustelėkite "**Cycling A, Green**", kad peržiūrėtumėte FAM kanalą. Nustatykite parametrus, kaip anksčiau pateikta 13 [pav.](#page-27-1)

Turi būti pažymėtas dinaminis mėgintuvėlis.

- 9. Spustelėkite "**Slope Correct**" (Teisingas nuolydis) ir "Linear Scale" (Linijinė skalė).
- 10. Nustatykite slenksčio reikšme "0.075" (0,075) ir patikrinkite FAM C<sub>T</sub> reikšmes.

Tyrimo kontrolinės medžiagos analizė

Pabaigę tyrimų seriją, analizuokite duomenis, kaip aprašyta toliau.

 **Neigiamos kontrolinės medžiago**s: norint užtikrinti, kad nėra užteršimo matrica, NTC neturi generuoti C $_T$  reikšmės žaliame (FAM) kanale žemiau 40. Norint užtikrinti tinkamą tyrimų serijos nustatymą, NTC turi rodyti amplifikaciją 29,85–35,84 geltoname (HEX) kanale (vidinės kontrolinės medžiagos).

Jei amplifikacija žaliame kanale yra teigiama ir (arba) signalo amplifikacija geltoname kanale yra už 29,85–35,84 diapazono ribų, tyrimų serija yra netinkama.

 **Teigiama kontrolinė medžiaga**: EGFR teigiama kontrolinė medžiaga (Positive Control, PC) pagal kiekvieną reakcijų mišinį turi pateikti  $C<sub>T</sub>$  reikšmę, esančią nustatytame diapazone, pateiktame 5 [lentelėje.](#page-29-0) Tyrimų serija, kurios teigiamos kontrolinės medžiagos reikšmė nepatenka į šį diapazoną, rodo tyrimo nustatymo problemą, o tyrimų seriją reikia laikyti nepavykusia. Jei teigiamos kontrolinės medžiagos pateikta  $C<sub>T</sub>$  reikšmė patenka į diapazoną (FAM), bet vidinės kontrolinės medžiagos  $C_T$  reikšmė (HEX) yra už diapazono 29,85–35,84 ribų, tęskite analizę.

Pastaba. Mėginio duomenų naudoti negalima, jei neigiamos arba teigiamos kontrolinės medžiagos tyrimas nepavyksta.

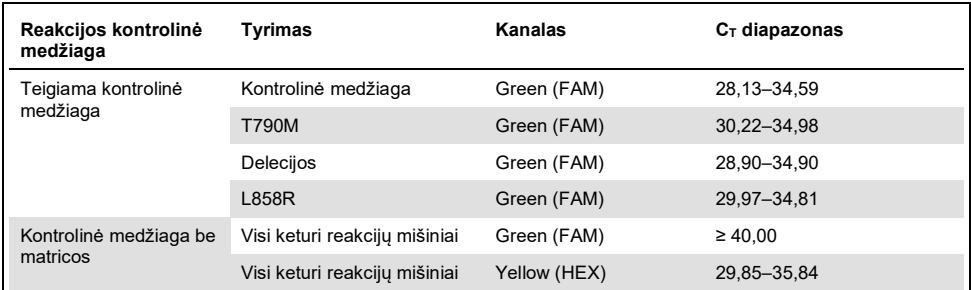

<span id="page-29-0"></span>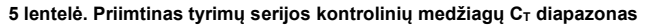

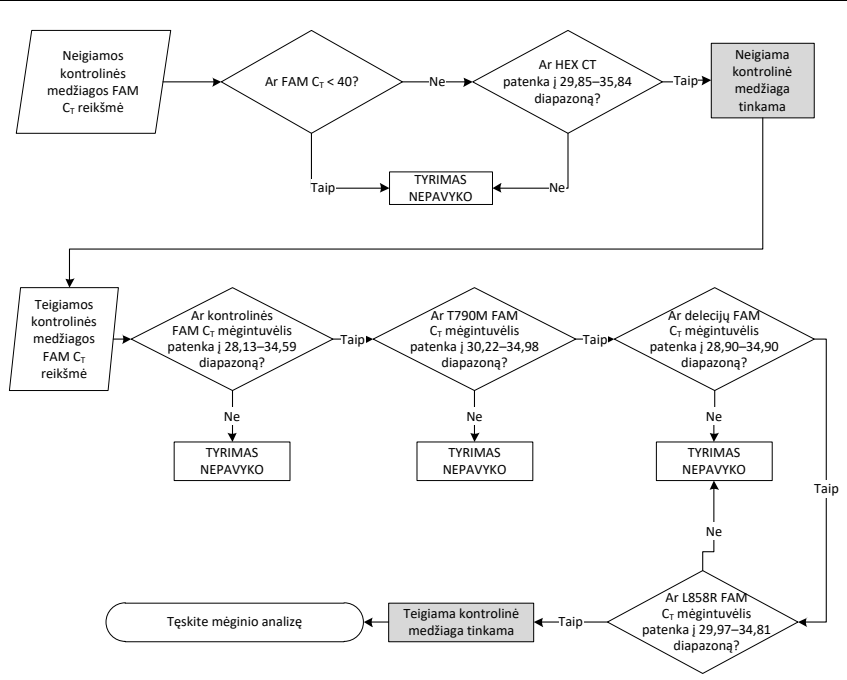

**14 pav. Tyrimo kontrolinės medžiagos analizės darbų eiga.**

Jei abi tyrimų kontrolinės medžiagos tinkamos, kiekviena mėginio kontrolinio tyrimo  $C_T$ reikšmė turi patekti į 23,70–31,10 diapazoną žaliame (FAM) kanale [\(6 pav.\)](#page-30-0).

<span id="page-30-0"></span>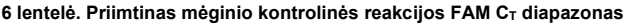

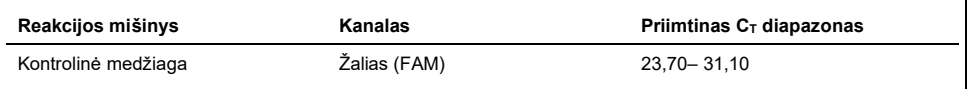

Toliau pateikiamos rekomendacijos, jei mėginio reikšmė nepatenka į šį diapazoną.

- **< 23,70 mėginio kontrolinio tyrimo CT**: mėginiai, kurių kontrolinės medžiagos CT reikšmė yra < 23,70, perkraus mutacijos tyrimus, todėl juos reikia atskiesti. Norėdami peržiūrėti kiekvieną nedidelio lygio mutaciją, per daug koncentruotus mėginius atskieskite taip, kad jų reikšmės patektų į anksčiau nurodytą diapazoną ir praskiedus per pusę  $C_T$  padidėtų 1.
- **> 31,10 mėginio kontrolinio tyrimo CT**: mėginyje nepakankamas kiekis DNR analizei atlikti.

Jei abi tyrimo kontrolinės medžiagos yra tinkamos, o kontrolinio tyrimo reikšmės patenka į diapazoną, nurodytą 6 [lentelėje,](#page-30-0) žaliame (FAM) kanale kiekviena mėginio mutacijos  $C_T$ reikšmė turi patekti į diapazoną, nurodytą 7 [lentelėje.](#page-30-1) Toliau pateikiamos rekomendacijos, jei mėginio reikšmė nepatenka į šį diapazoną.

| Reakcija           | Reakcijos mišinys    | Kanalas      | $C_T$ diapazonas |
|--------------------|----------------------|--------------|------------------|
| Mutacijos reakcija | T790M                | Green (FAM)  | $0.00 - 40.00$   |
|                    | Delecijos            | Green (FAM)  | $0.00 - 40.00$   |
|                    | L858R                | Green (FAM)  | $0.00 - 40.00$   |
|                    | Visos trys mutacijos | Yellow (HEX) | 29,85-35,84      |

<span id="page-30-1"></span>**7 lentelė. Priimtinos mėginio mutacijų reakcijos reikšmės**

**Pastaba**. Jei mėginys negeneruoja  $C_T$  (t. y.  $C_T > 40$ ), tai gali būti dėl inhibitoriaus poveikio, tyrimo nustatymo klaidos arba nėra amplifikuojamos EGFR DNR.

- **Vidinės kontrolinės medžiagos C<sup>T</sup> reikšmė patenka į 29,85–35,84 diapazoną:** nėra amplifikuojamos EGFR DNR.
- **Vidinės kontrolinės medžiagos C<sup>T</sup> reikšmė nepatenka į 29,85–35,84 diapazoną:** tai gali rodyti tyrimo nustatymo klaidą arba inhibitoriaus buvimą. Įmanoma sumažinti inhibitoriaus efektą mėginį skiedžiant, tačiau tuomet praskiedžiama ir DNR.

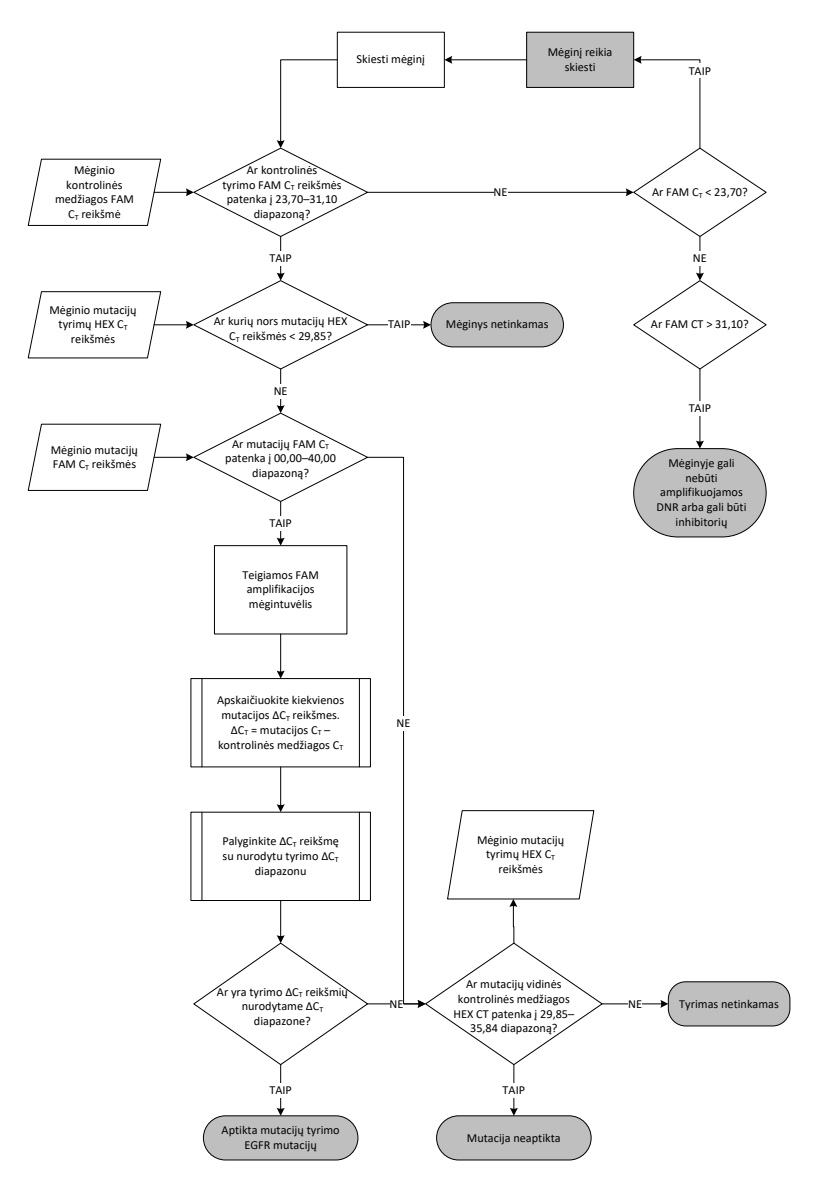

**15 pav. Mutacijų analizės schema.**

#### Mėginio mutacijų tyrimo FAM  $C<sub>T</sub>$  reikšmė

Visų trijų mutacijų reakcijų mišinių FAM reikšmes reikia patikrinti pagal 8 [lentelėje](#page-32-0) pateiktas reikšmes.

Toliau nurodytu būdu apskaičiuokite kiekvieno mutacijų mėginio, rodančio teigiamą amplifikaciją,  $\Delta C_T$  ribinę reikšmę ir įsitikinkite, kad mutacijos ir kontrolinės medžiagos C<sub>T</sub> reikšmės yra iš to paties mėginio.

 $\Delta C_T$  = mutacijos C<sub>T</sub> – kontrolinio C<sub>T</sub>

Palyginkite mėginio  $\Delta C_T$  reikšme su analizuojamo tyrimo  $\Delta C_T$  ribinių reikšmių intervalu (8 [lentelė\)](#page-32-0) ir įsitikinkite, kad kiekvienam tyrimui taikomas tinkamas ribinės reikšmės taškas.

<span id="page-32-0"></span>**8 lentelė. Mutacijų tyrimo** ∆**CT ribinių reikšmių intervalas**

| Mutacijų tyrimas | $\Delta C_T$ ribinių reikšmių intervalas |
|------------------|------------------------------------------|
| T790M            | Nuo –10.00 ≥ iki ≤ 7.40                  |
| Delecijos        | nuo $-10,00 \geq iki \leq 8,00$          |
| L858R            | nuo –10.00 ≥ iki ≤ 8.90                  |

∆C⊤ ribinių reikšmių intervalo viršutinė riba yra taškas, kuri viršijantis signalas gali būti teigiamas dėl laukinio tipo DNR ARMS pradmens foninio signalo. Jei mėginio ∆C<sub>T</sub> reikšmė yra didesnė nei ∆C<sub>T</sub> ribinių reikšmių intervalo viršutinio taško reikšmė, jis klasifikuojamas kaip "Mutation not detected" (Mutacija neaptikta) arba neaptinkamas naudojant ši rinkinį. Jei mėginio reikšmė yra tarp ∆C<sub>T</sub> ribinių reikšmių taškų, mėginys klasifikuojamas kaip teigiamas ir turintis tokiu tyrimu aptinkamų mutacijų. Jeigu mėginio reikšmė yra mažesnė nei ∆C<sub>T</sub> ribinių reikšmių intervalo apatinė riba, tai gali būti dėl fluorescencijos artefaktų.

Pastaba. Mėginius, kuriuose nerodomos FAM mutacijos C<sub>T</sub>, reikia įvertinti atsižvelgiant į vidinės kontrolinės medžiagos (HEX)  $C_T$  reikšmes, kad būtų galima nustatyti, ar mutacija neaptikta, ar tyrimas negalioja. Jei HEX  $C_T$  reikšmė yra nuo 29.85 iki 35.84, vadinasi. mutacija neaptikta. Jei HEX  $\Delta C_T$  ribinė reikšmė nepatenka į šį intervalą, mėginys yra netinkamas.

Apibendrinant pagal toliau nurodytus kriterijus bus nustatyta visų mėginių kiekvienos reakcijos būsena: mutacija aptikta, mutacija neaptikta arba netinkama.

- **Mutacija aptikta: FAM** amplifikacija teigiama, o ∆C<sub>T</sub> reikšmė patenka į ∆C<sub>T</sub> ribinių reikšmių diapazoną. Jei aptinkamos kelios mutacijos, visas galima įtraukti į ataskaitą.
- **Mutacija neaptikta:** 
	- $\circ$  FAM amplifikacija teigiama, ∆C<sub>T</sub> ribinė reikšmė didesnė už ∆C<sub>T</sub> ribinių reikšmių intervalą, o HEX (vidinė kontrolinė medžiaga) patenka į 29,85–35,84 intervalą.
	- FAM amplifikacija neigiama, o HEX (vidinė kontrolinė medžiaga) patenka į 29,85– 35,84 intervalą.
- **Netinkama:** FAM amplifikacija neigiama, o HEX amplifikacija neatitinka specifikacijų.
	- $\circ$  Apskaičiuota ∆C<sub>T</sub> yra mažesnė nei ∆C<sub>T</sub> ribinių reikšmių intervalas, HEX (vidinė kontrolinė medžiaga) patenka į tikėtiną intervalą. Mažesnė nei –10,00 ∆C<sub>T</sub> reikšmė rodo, kad galėjo būti fluorescencijos artefaktų.

### <span id="page-34-0"></span>Trikčių šalinimo vadovas

Šis trikčių šalinimo vadovas gali būti naudingas šalinant atsiradusias triktis. Daugiau informacijos rasite mūsų techninės pagalbos centro svetainės puslapyje "Dažniausiai užduodami klausimai" (Frequently Asked Questions, FAQ) adresu **[www.qiagen.com/FAQ/FAQList.aspx](https://www.qiagen.com/us/support/faqs/?akamai-feo=off).** QIAGEN techninės priežiūros skyriuose dirbantys mokslininkai visada mielai atsakys į visus jums kilusius klausimus, susijusius su šiame vadove ir protokoluose pateikta informacija, mėginiais ir tyrimų technologijomis (kontaktinę informaciją žr. galiniame viršelyje arba apsilankykite **[www.qiagen.com](http://www.qiagen.com/)**).

#### **Pastabos ir pasiūlymai**

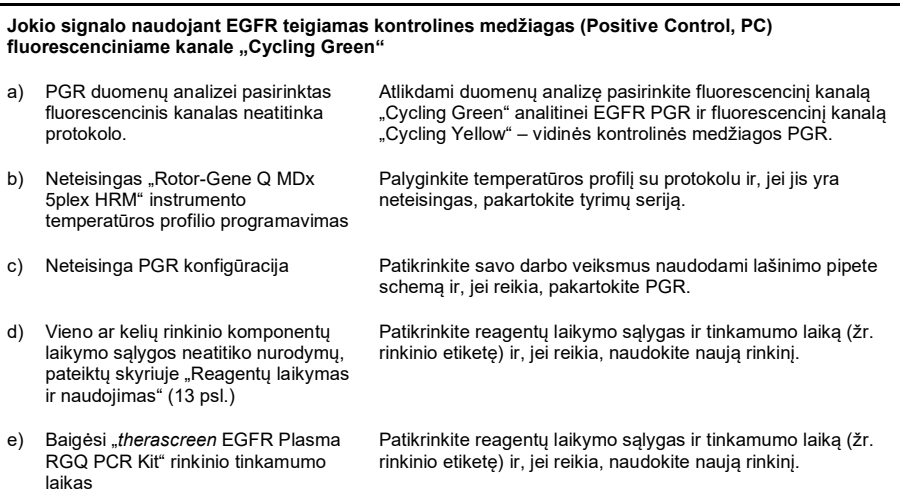

#### **Pastabos ir pasiūlymai**

#### **Signalai naudojant neigiamas kontrolines medžiagas analitinės PGR fluorescenciniame kanale "Cycling Green"**

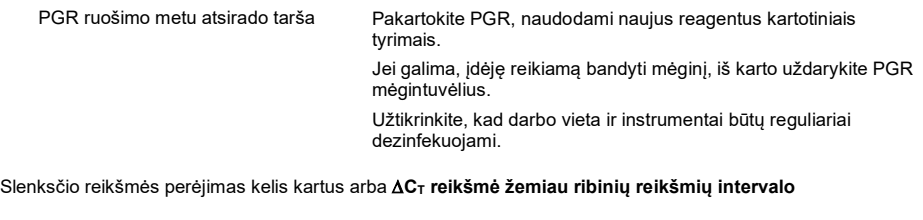

Netinkamas maišymas pasirengimo tyrimui metu Pakartokite PGR, jeigu tai turi įtakos kontrolinei medžiagai, arba iš naujo ištirkite nepavykusį mėginį.

Vykdykite naudojimo instrukcijas, atidžiai atlikdami maišymo žingsnius.

### <span id="page-36-0"></span>Kokybės kontrolė

Vadovaujantis QIAGEN ISO sertifikuota kokybės valdymo sistema, kiekviena "*therascreen* EGFR Plasma RGQ PCR Kit" rinkinio partija išbandoma pagal nustatytas specifikacijas, siekiant nuolat išlaikyti produktų kokybę.

### <span id="page-36-1"></span>Apribojimai

Produkto rezultatai turi būti vertinami susijusių klinikinių ir laboratorinių duomenų kontekste, o nustatant diagnozę nenaudojami be konteksto.

Produkta turi naudoti tik personalas, specialiai išmokytas atlikti "in vitro" diagnostines procedūras ir dirbti su "Rotor-Gene Q MDx 5plex HRM" instrumentais.

Analitinio patvirtinimo tyrimai naudojant žmogaus DNR mėginius, išskirtus iš plazmos mėginių.

Produkta numatyta naudoti tik su "Rotor-Gene Q MDx 5plex HRM real-time PCR" ciklu valdikliu.

Siekiant užtikrinti optimalius rezultatus reikia griežtai laikytis "*therascreen EGFR Plasma RGQ PCR Kit*" rinkinio vadovo nurodymų. Nerekomenduojama skiesti reagentų kitaip, nei nurodyta šiame vadove, nes gali sumažėti jų veiksmingumas.

Reikia atkreipti dėmesį į tinkamumo datas, išspausdintas ant dėžutės ir visų komponentų etikečių. Pasibaigus tinkamumo laikui, komponentų naudoti negalima.

Pradmenys EGFR delecijų reakcijos mišinyje sukurti taip, kad būtų gauta daugybė 19 egzono delecijų, apimančių nukleotidus nuo 55174772 iki 55174795 (GRCh38 chr7), kurių diapazonas yra 23 bp.

Nors 19 egzono delecijų tyrimas analitiškai patvirtintas ir įrodyta, kad juo nustatomos nurodytos 19 egzono delecijos (žr. šio vadovo [13 lentelę\)](#page-48-1), papildomas mutacijas (įskaitant, bet tuo neapsiribojant, papildomas 19 egzono delecijas, 19 egzono įterpimus ir L747P mutacijas) galima amplifikuoti delecijų reakcijos mišiniu.

Jei tokios papildomos mutacijos bus aptiktos, paciento mėginio rezultatas bus "Deletions Detected" (Aptiktos delecijos).

Be to, L858Q mutaciją galima aptikti naudojant L858R reakcijos mišinį. Todėl, jei paciento mėginyje bus aptikta L858Q mutacija, gali būti nustatytas rezultatas "L858R Mutation Detected" (L858R mutacija aptikta).

### <span id="page-38-0"></span>Eksploatacinių savybių charakteristikos

<span id="page-38-1"></span>Analitinis jautrumas – tuštumo riba (Limit of Blank, LOB)

Norint nustatyti "*therascreen* EGFR Plasma RGQ PCR Kit" rinkinio efektyvumą nesant matricos ir užtikrinti, kad tuščias mėginys arba mėginys su laukinio tipo DNR nesukuria analitinio signalo, kuris gali rodyti mažą mutacijos koncentraciją, buvo įvertinta NSCLC plazmos EGFR laukinio tipo DNR iš 59 skirtingų mėginių. Tyrimo priimtinumo kriterijai (bent 95 % laukinio tipo mėginių ∆C<sub>T</sub> ribinė reikšmė turi būti didesnė už atitinkamą ribinę reikšmę) buvo įvykdyti.

<span id="page-38-2"></span>Aptikimo riba (Limit of Detection, LOD)

LOD – tai mažiausia procentinė dalis mutacinės DNR, kurią galima aptikti laukinio tipo DNR fone, kai bendrame amplifikuotinos DNR kiekyje (patenkančiame į nustatytą įvesties diapazoną) mutacija buvo tinkamai aptinkama 95 % atvejų pagal kiekvieną mutacijų turintį mėginį (C95). Tyrimo DNR įvesties darbinis diapazonas apibrėžiamas iš anksto apibrėžtu kontrolinių  $C_T$  reikšmių 23,70–31,10 diapazonu.

"*therascreen* EGFR RGQ PCR Kit" rinkinio LOD buvo nustatyta esant žemam DNR įvesties (kontrolinė  $C_T$  reikšmė – maždaug 30,10) lygiui naudojant DNR, išskirta iš FFPE audinio. Šių EGFR mutacijų LOD buvo nustatyta naudojant tiek FFPE klinikinius bandinius, tiek FFPE ląstelių linijas esant žemam DNR įvesties lygiui.

LOD reikšmės, nustatytos naudojant FFPE audinį, buvo patikrintos naudojant "*therascreen* EGFR plasma RGQ PCR Kit" rinkinį ir DNR, išskirtą iš dirbtinių mutacijų turinčių plazmos mėginių.

Galutinės LOD reikšmės, išvardytos pateiktoje 9 [lentelėje,](#page-39-0) rodo, kokia mutacijų procentinė dalis pateikė numatomą 95 % aptikimo tikimybę pagal kiekvieną mutaciją.

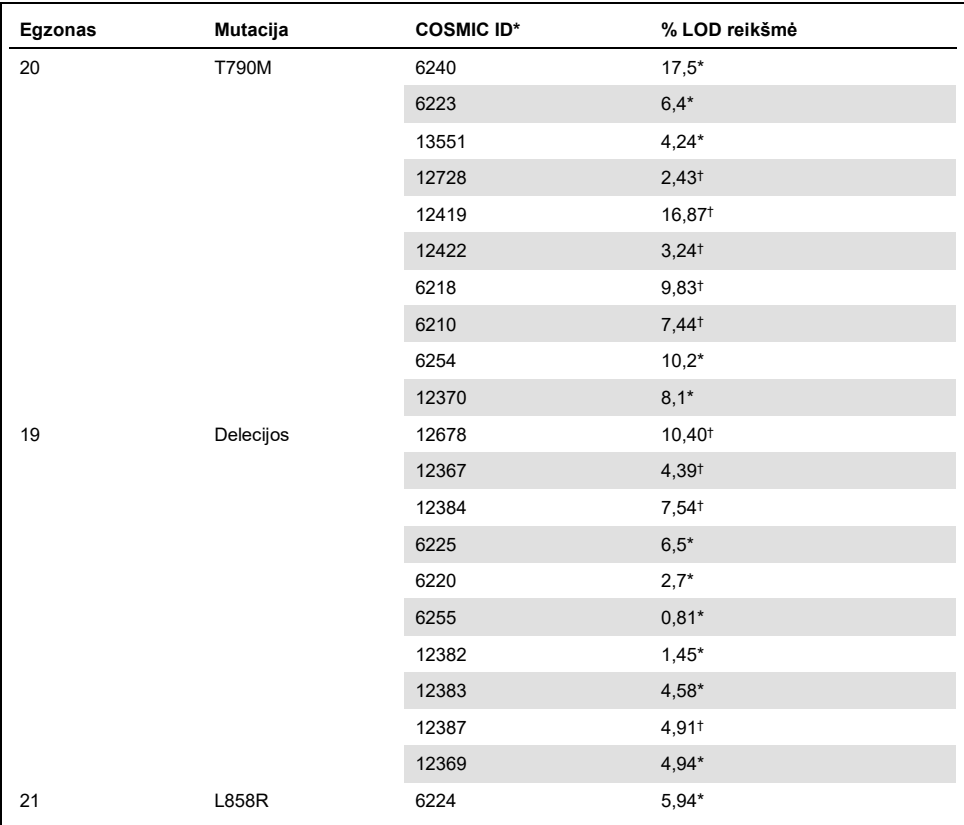

#### <span id="page-39-0"></span>**lentelė. Kiekvieno iš trijų EGFR mutacijų tyrimų LOD**

\* LOD reikšmė, patikrinta plazmoje kaip "*therascreen* EGFR Plasma RGQ PCR Kit" rinkinio LOD patvirtinimo tyrimo dalis.

† Šios mutacijos nebuvo patvirtintos plazmoje.

### <span id="page-40-0"></span>Analitinis jautrumas –  $\Delta C_T$  ribinės reikšmės ir  $\Delta C_T$  ribinių reikšmių intervalas

Nustatant ribines tyrimo reikšmes klaidingai teigiamų rodiklių atžvilgiu buvo taikomas rizika pagrįstas požiūris ir formuojant ribines reikšmes kaip vienas komponentų buvo naudojamos apskaičiuotos LOB reikšmės.

Atitinkami kiekvieno mutacijos tyrimo, naudojant "*therascreen* EGFR Plasma RGQ PCR Kit" rinkinį,  $\Delta C_T$  ribinių reikšmių intervalai pateikti [10 lentelė.](#page-40-3)

<span id="page-40-3"></span>**10 lentelė. "***therascreen* **EGFR Plasma RGQ PCR Kit" rinkinio** ∆**CT ribinių reikšmių intervalas**

| Mutacijų tyrimas | $\Delta C_T$ ribinių reikšmių intervalas |
|------------------|------------------------------------------|
| T790M            | nuo –10.00 ≥ iki ≤ 7.40                  |
| Delecija         | nuo –10,00 ≥ iki ≤ 8,00                  |
| L858R            | nuo –10.00 ≥ iki ≤ 8.90                  |

### <span id="page-40-1"></span>Pasikartojamumas ir atkartojamumas

Pasikartojamumas ir atkartojamumas buvo įvertintas tiriant 3 × LOD mutacijų lygio mėginius laukinio tipo genominės DNR fone 3 laboratorijose naudojant kelių partijų rinkinius. Tyrimą atliko keli operatoriai, tyrimų serijos buvo atliekamos kelias dienas, tiriant po 2 kiekvieno mėginio pakartojimus. Visų 3 mutacijų tyrimų 100 % mutacinės DNR mėginių nustatyti kaip turintys mutacijų. Laukinio tipo mėginiai visuose tyrimuose, atliktuose visose laboratorijose, buvo neigiamos mutacijos.

### <span id="page-40-2"></span>DNR įvesties poveikis  $C_T$  reikšmėms

DNR įvesties lygis apibrėžiamas kaip bendras amplifikuojamos EGFR DNR kiekis mėginyje, nustatytas pagal kontrolinės reakcijos C<sub>T</sub> reikšmes. Siekiant įrodyti, kad "*therascreen* EGFR Plasma RGQ PCR Kit" rinkinio veiksmingumas yra vienodas kontrolinės reakcijos  $C_T$ diapazone (23,70–31,10), visi 3 EGFR mutacijos tyrimai buvo atlikti naudojant šešių santykių

1:3 skiedinių sekas (DNR išskirta iš FFPE ląstelių linijų). Kiekvienos mutacijos vieno skiedimo tikslinė  $C_T$  buvo apytiksliai 24,70. Galutinis skiedimas, kurio  $C_T$  buvo apytiksliai 32–33, nepateko į kontrolinės reakcijos C<sub>T</sub> diapazona. Bendrai ∆C<sub>T</sub> ribinės reikšmės, išmatuotos esant skirtingiems visos DNR įvesties lygiams, darbiniame "*therascreen* EGFR Plasma RGQ PCR Kit" rinkinio intervale buvo nuoseklios.

### <span id="page-41-0"></span>Trukdančios medžiagos

### Endogeninės trukdančios medžiagos

Galimai trukdančių medžiagų buvo pridėta į 3 × LOD dirbtinius mutacijų turinčius plazmos mėginius. Tada mėginiai buvo ištirti naudojant "*therascreen* EGFR Plasma RGQ PCR Kit" rinkinį. Mėginiai, kuriuose buvo galimai trukdančių medžiagų, buvo palyginti su 3 × LOD dirbtiniais mutacijų turinčiais plazmos mėginiais, kuriuose trukdančių medžiagų nebuvo. Kiekviena trukdanti medžiaga ištirta naudojant 4 pakartojimus.

Galimu trukdymu laikytas > 2× standartinių nuokrypių (Standard Deviation, SD) (paimtų iš tikslumo tyrimų) skirtumas tarp "tyrimo" ir "kontrolinės" medžiagos (t. y. medžiagos be trukdančių medžiagų) ∆C<sub>T</sub>. Šiais atvejais pateikiamas pastebėtas ∆C<sub>T</sub> skirtumas.

11 [lentelėje](#page-42-0) nurodytos tyrimo koncentracijos buvo pasirinktos remiantis CLSI dokumente EP07-A2 pateikiamomis rekomendacijomis. Šios koncentracijos atspindi maksimalią klinikiniame mėginyje aptinkamą koncentraciją.

**Pastaba**. Šių endogeninių junginių buvo pridėta į dirbtinius mutacijų turinčius mėginius, kuriuose buvo sveikų donorų plazmos. Todėl šių nežinomos koncentracijos endogeninių junginių galėjo natūraliai būti mėginiuose, prieš papildomai jų pridedant. Kiekvienos ištirtos galimai trukdančios endogeninės medžiagos galutinė koncentracija galėjo būti didesnė nei tyrimo koncentracija.

<span id="page-42-0"></span>**11 lentelė. Galimai trukdančios endogeninės medžiagos**

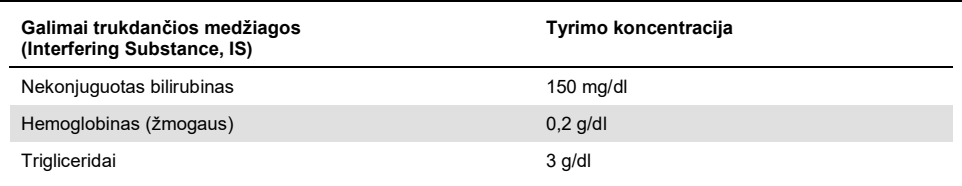

#### **T790M tyrimas**

Toliau pateikti endogeniniai junginiai, esant 11 [lentelėje](#page-42-0) nurodytoms koncentracijoms, turėjo > 2 × SD poveikį (0,40  $\Delta C_T$ ) T790M tyrimo efektyvumui.

■ Trigliceridai, 1,37 ∆C<sub>T</sub> skirtumas

#### **Delecijų tyrimas**

Toliau pateikti endogeniniai junginiai, esant 11 [lentelėje](#page-42-0) nurodytoms koncentracijoms, turėjo > 2 × SD poveikį (0,71 ∆C<sub>T</sub>) delecijų tyrimo efektyvumui.

 $\bullet$  Hemoglobinas, 0,80 ∆C<sub>T</sub> skirtumas

#### **L858R tyrimas**

Toliau pateikti endogeniniai junginiai, esant 11 [lentelėje](#page-42-0) nurodytoms koncentracijoms, turėjo > 2 × SD poveikį (0,56 ∆CT) L858R tyrimo efektyvumui.

- Bilirubinas, 1,13 ∆C<sub>T</sub> skirtumas
- $\bullet$  Trigliceridai, 1,53 ∆C<sub>T</sub> skirtumas

#### Egzogeninės trukdančios medžiagos

Galimai trukdančių medžiagų buvo pridėta į 3 × LOD dirbtinius mutacijų turinčius plazmos mėginius. Tada mėginiai buvo ištirti naudojant "*therascreen* EGFR Plasma RGQ PCR Kit" rinkinį. Mėginiai, kuriuose buvo galimai trukdančių medžiagų, buvo palyginti su 3 × LOD dirbtiniais mutacijų turinčiais plazmos mėginiais, kuriuose trukdančių medžiagų nebuvo. Kiekviena trukdanti medžiaga ištirta naudojant 4 pakartojimus.

Galimu trukdymu laikytas > 2× standartinių nuokrypių (paimtų iš tikslumo tyrimų) skirtumas tarp "tyrimo"  $\Delta C_T$  ir "kontrolinės medžiagos" (t. y. medžiagos be trukdančių medžiagų)  $\Delta C_T$ . Šiais atvejais pateikiamas pastebėtas  $\Delta C_T$  skirtumas.

12 [lentelėje](#page-43-0) nurodytos tyrimo koncentracijos buvo pasirinktos remiantis CLSI dokumente EP07-A2 pateiktomis rekomendacijomis. Visais atvejais jos viršija terapinę koncentraciją.

| Galimai trukdančios medžiagos<br>(Interfering Substance, IS) | Tyrimo koncentracija (µg/ml) |
|--------------------------------------------------------------|------------------------------|
| Citalopramo hidrobromidas                                    | 0.75                         |
| Paroksetino hidrochlorido hemihidratas                       | 1,14                         |
| Sertralino hidrochloridas                                    | 0.67                         |
| Fluoksetino hidrochloridas                                   | 3,87                         |
| Acetaminofenas                                               | 200.7                        |
| $K2$ EDTA                                                    | 3600                         |

<span id="page-43-0"></span>**12 lentelė. Galimai trukdančios endogeninės medžiagos**

#### **T790M tyrimas**

Toliau pateikti egzogeniniai junginiai, esant 12 [lentelėje](#page-43-0) nurodytoms koncentracijoms, turėjo  $> 2 \times$  SD poveikį (0,40  $\Delta C_T$ ) T790M tyrimo efektyvumui.

- $\bullet$  Citalopramo hidrobromidas, 0,52 ∆C<sub>T</sub> skirtumas
- $\bullet$  Sertralino hidrochloridas, 0,47 ∆C<sub>T</sub> skirtumas
- $\bullet$  Fluoksetino hidrochloridas, 0,48 ∆C<sub>T</sub> skirtumas

#### **Delecijų tyrimas**

Toliau pateikti egzogeniniai junginiai, esant 12 [lentelėje](#page-43-0) nurodytoms koncentracijoms, turėjo > 2 × SD poveikį (0,71  $\Delta C_T$ ) delecijų tyrimo efektyvumui.

Fluoksetinas, 0,73 ∆C<sub>T</sub> skirtumas

#### **L858R tyrimas**

Toliau pateikti egzogeniniai junginiai, esant 12 [lentelėje](#page-43-0) nurodytoms koncentracijoms, turėjo > 2 × SD poveikį (0,56 ∆C<sub>T</sub>) L858R tyrimo efektyvumui.

- $\bullet$  Citalopramo hidrobromidas, 0,72 ∆C<sub>T</sub> skirtumas
- $\bullet$  Paroksetino hidrochlorido hemihidratas, 0,92 ∆C<sub>T</sub> skirtumas
- Sertralino hidrochloridas, 0,82 ∆C<sub>T</sub> skirtumas
- $\bullet$  Fluoksetino hidrochloridas, 0,98 ∆C<sub>T</sub> skirtumas
- $\bullet$  Acetaminofenas, 0,81 ∆C<sub>T</sub> skirtumas
- $K<sub>2</sub>$  EDTA, 0,57 ∆C<sub>T</sub> skirtumas

### <span id="page-45-0"></span>Klinikinis efektyvumas

NCT01203917 klinikinis tyrimas buvo IV etapo atviras vienos grupės tyrimas, atliekamas norint ištirti pirminei terapijai skirto gefitinibo efektyvumą ir saugumą / toleravimą taikant baltaodžiams pacientams, sergantiems IIIA/B/IV stadijos EGFR mutacijų turinčiu NSCLC.

Pacientų tinkamumas įtraukti į NCT01203917 klinikinį tyrimą buvo nustatomas remiantis EGFR jautrių mutacijų buvimu. NSCLC pacientų EGFR mutacijų būsena buvo įvertinta atliekant klinikinį tyrimą (Clinical Trial Assay, CTA) ir naudojant DNR iš tinkamų audinių ir plazmos mėginių. Tyrimo tikslas buvo iš anksto suplanuotas biomarkerių ištyrimas norint nustatyti, ar galima naudoti plazmos mėginius tiriant mutacijas, jei nėra audinių mėginių. Palyginus tinkamų audinių ir plazmos mėginius, gautas didelis atitikimo rodiklis – 94,3 %, esant tyrimo 99,8 % specifiškumui ir 65,7 % jautrumui.

Plazmos bandinių, gautų iš NCT01203917 klinikiniame tyrime tirtų pacientų, retrospektyvus tyrimas buvo atliktas naudojant "*therascreen* EGFR Plasma RGQ PCR Kit" rinkinį. Buvo atliktas papildomas tyrimas norint įvertinti "*therascreen* EGFR Plasma RGQ PCR Kit" rinkinio ir CTA, naudoto atrenkant pacientus NCT01203917 klinikiniam tyrimui, atitikimą. Buvo įrodytas CTA ir "*therascreen* EGFR Plasma RGQ PCR Kit" rinkinio lygiavertiškumas.

### <span id="page-46-0"></span>Literatūra

- 1. Douillard, J.Y., et al. (2014). First-line gefitinib in Caucasian EGFR mutation-positive NSCLC patients: a phase-IV, open-label, single-arm study. Br J Cancer110(1), 55.
- 2. Walsh, K., et. al. (2014) A cautionary lesson on the use of targeted methods for EGFR mutation analysis; a case report. J. Clin. Pathol. 67, 734
- 3. Huang, J., Wang, Y., Zhai, Y., and Wang, J. (2018) Non-small cell lung cancer harboring a rare EGFR L747P mutation showing intrinsic resistance to both gefinitib and osimertinib (AZD9291): A case report. Thorac. Cancer. 9, 745

# <span id="page-46-1"></span>Kontaktinė informacija

Prireikus techninės pagalbos ar papildomos informacijos, apsilankykite mūsų techninės pagalbos centre adresu **w[ww.qiagen.com/Support](https://www.qiagen.com/us/support/?akamai-feo=off)**, skambinkite tel. 00800-22-44-6000 arba kreipkitės į vieną iš mūsų QIAGEN techninės priežiūros skyrių ar vietinių pardavėjų (žr. galinį viršelį arba apsilankykite **[www.qiagen.com](https://www.qiagen.com/)**).

### <span id="page-47-0"></span>**Simboliai**

Ant pakuotės ir etikečių gali būti pateikti šie simboliai:

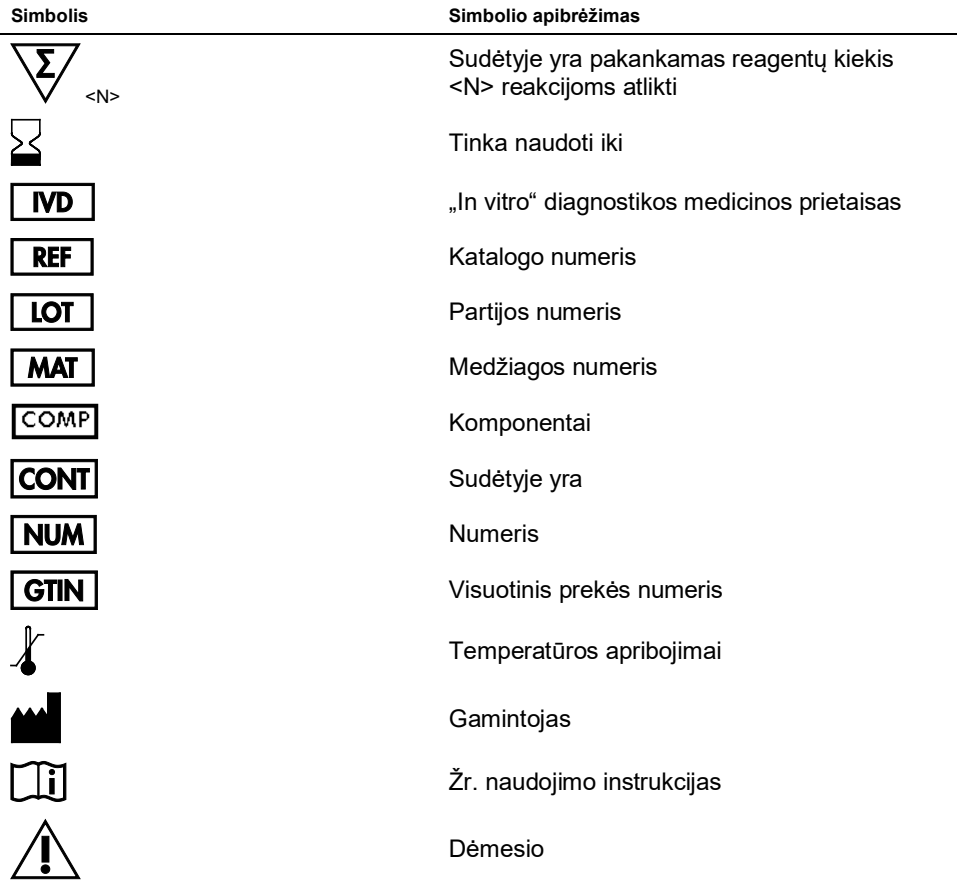

## <span id="page-48-0"></span>A priedas. Informacija apie mutacijas

[13 lentelėje](#page-48-1) rodomi COSMIC ID, paimti iš "Catalogue of Somatic Mutations in Cancer" (Somatinių vėžio mutacijų katalogo) (**[www.sanger.ac.uk/genetics/CGP/cosmic](http://www.sanger.ac.uk/genetics/CGP/cosmic)**).

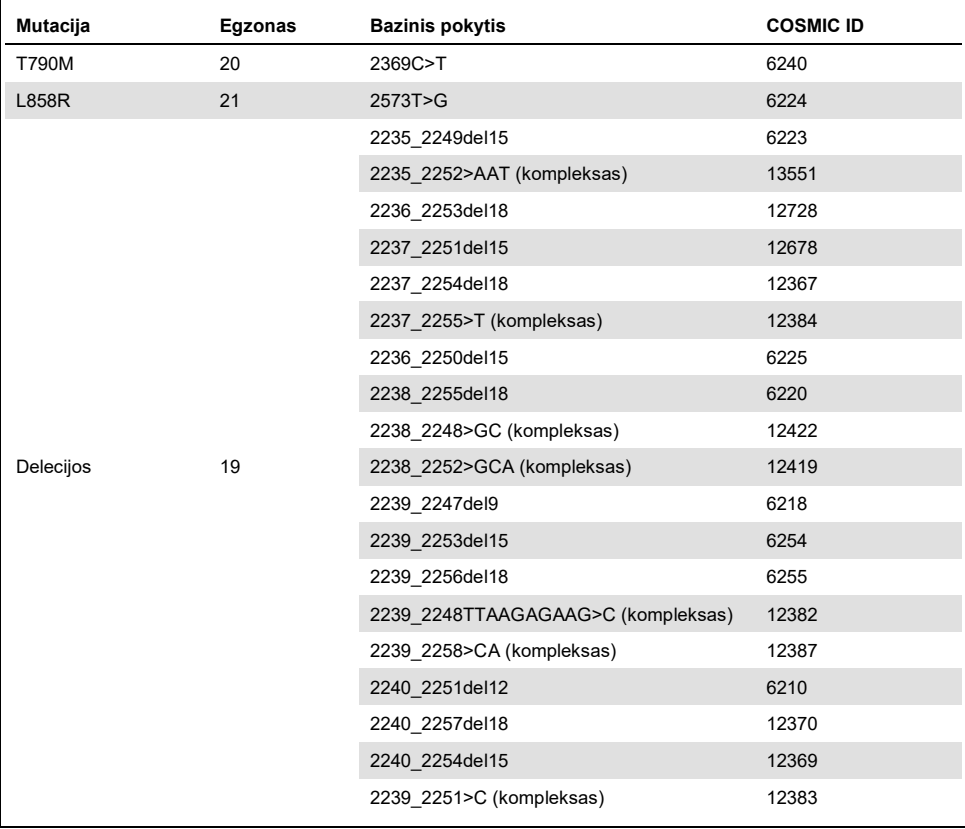

<span id="page-48-1"></span>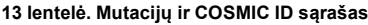

# <span id="page-49-0"></span>Užsakymo informacija

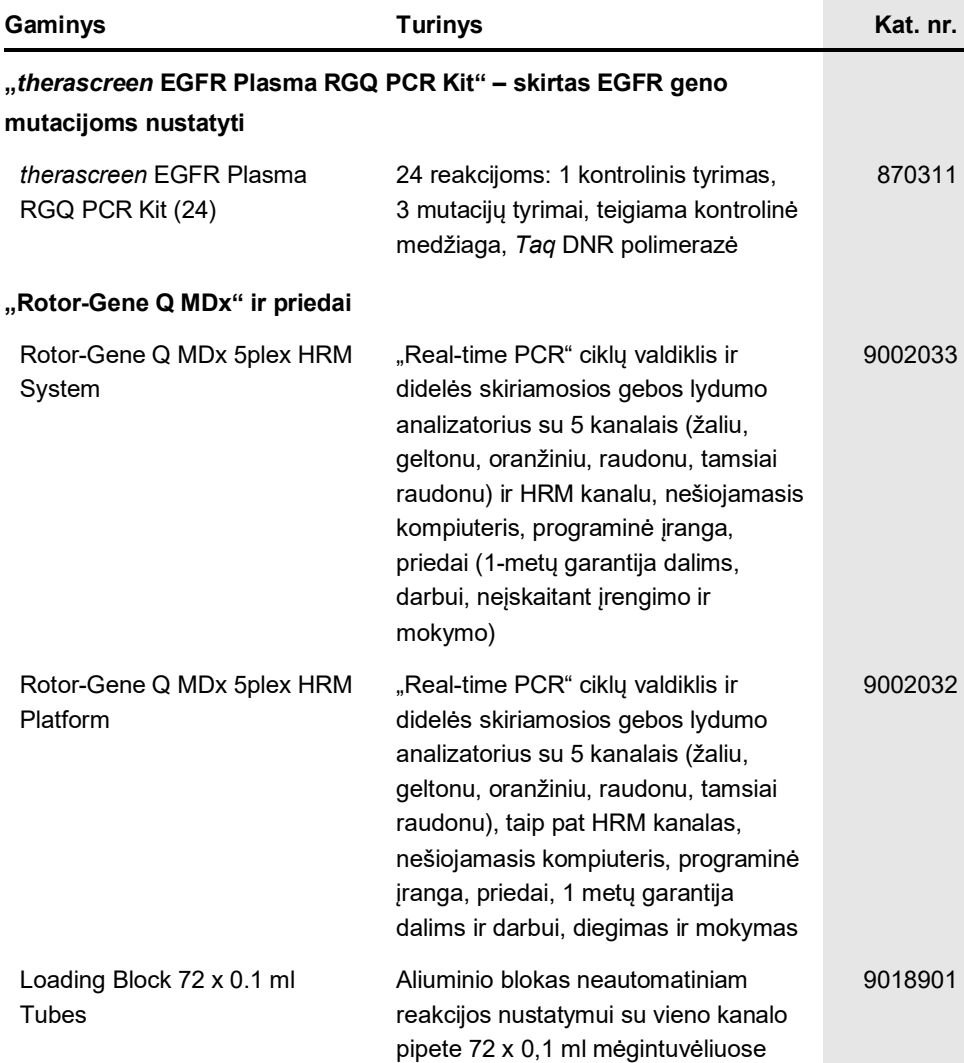

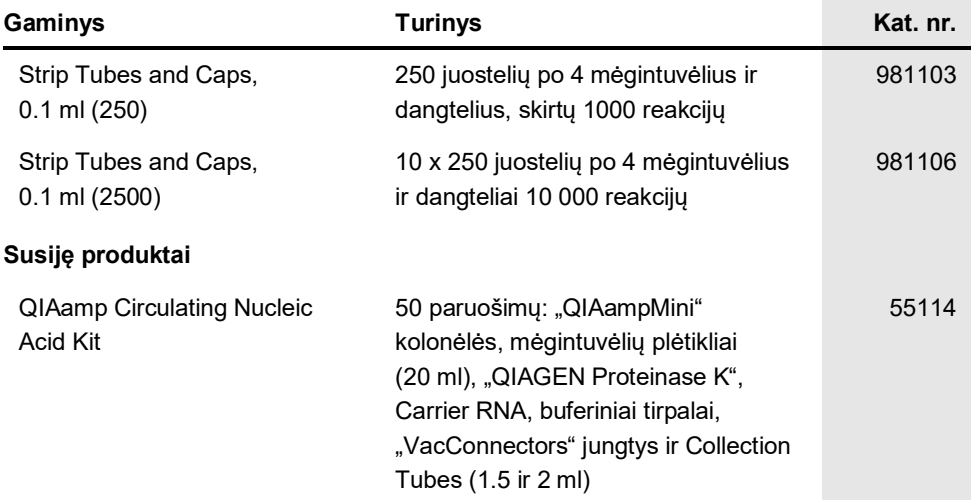

Naujausia informacija apie licencijavimą ir tam tikrų gaminių garantinių įsipareigojimų ribojimą pateikta atitinkamame QIAGEN rinkinio vadove arba naudotojo vadove. QIAGEN rinkinių vadovai arba naudotojo vadovai pasiekiami svetainėje **[www.qiagen](https://www.qiagen.com/)**.com arba galite jų paprašyti QIAGEN techninės priežiūros skyriaus ar vietinio platintojo.

# <span id="page-51-0"></span>Dokumento peržiūrų istorija

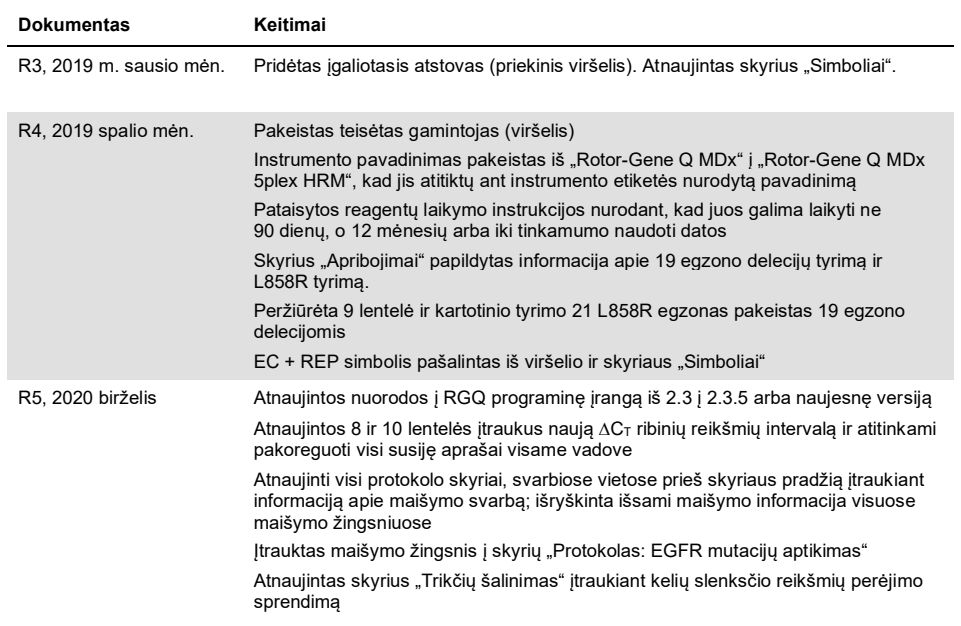

Šis puslapis specialiai paliktas tuščias

Šis puslapis specialiai paliktas tuščias

#### **"***therascreen* **EGFR Plasma RGQ PCR Kit" rinkinio ribotosios licencijos sutartis**

- 1. Naudodamas šį gaminį pirkėjas ar naudotojas sutinka su šiomis sąlygomis.
- 2. Gaminį galima naudoti tik vadovaujantis protokolais, pateiktais su šiuo gaminį, šiuo vadovu ir tik su rinkinyje esančiais komponentais. QIAGEN nesuteikia jokios<br>intelektinės nuosavybės licencijos naudoti ar įtraukt protokoluose, pateiktuose su šiuo produktu, šiame vadove ir papildomuose protokoluose, kuriuos galima rasti **[www.qiagen.com](http://www.qiagen.com/)**. QIAGEN naudotojams<br>pateikiami keli papildomi protokolai. Šiuos protokolus QIAGEN kruopščiai pati trečiųjų šalių teisių.
- 3. Išskyrus licencijose nurodytus atvejus, QIAGEN nesuteikia garantijos, kad šis rinkinys ir (arba) jo naudojimas nepažeis trečiųjų šalių teisių.
- 4. Rinkiniui ir jo komponentams suteikta licencija naudoti vieną kartą; pakartotinai naudoti, atnaujinti ar perparduoti negalima.
- 5. QIAGEN aiškiai atsisako bet kokių kitų išreikštų ar numanomų licencijų, išskyrus aiškiai nurodytas licencijas.
- 6. Rinkinio pirkėjas ir naudotojas sutinka nesiimti ir neleisti niekam kitam imtis veiksmų, kurie galėtų paskatinti arba palengvinti čia nurodytus draudžiamus veiksmus. QIAGEN gali priversti vykdyti šios Ribotosios licencijos sutarties draudimus bet kuriame teisme ir atgauti visas tyrimo ir teismo išlaidas, įskaitant išlaidas advokatams, pateikusi ieškinį dėl šios Ribotosios licencijos sutarties vykdymo arba su šiuo rinkiniu ir (arba) jo komponentais susijusių teisių į savo intelektinę nuosavybę.

Atnaujintas licencijos sąlygas rasite **[www.qiagen.com](http://www.qiagen.com/)**.

Prekiu ženklai: QIAGEN<sup>®</sup>, "Sample to Insight<sup>®</sup>", "QIAamp<sup>®</sup>", "*therascreen*<sup>®</sup>", "Rotor-Gene<sup>®</sup>", "Scorpions®" ("QIAGEN Group"); FAM™, HEX™ ("Thermo Fisher Scientific Inc."); IRESSA® ("AstraZeneca Group"). Šiame dokumente vartojami registruotieji pavadinimai, prekių ženklai ir kt., net jei jie specialiai nepažymėti, negali būti laikomi nesaugomais įstatymų.

1121934 06-2020 HB-1898-006 © QIAGEN, 2020. Visos teisės saugomos.

Užsakymas **[www.qiagen.com/shop](http://www.qiagen.com/shop)** | Techninė pagalb[a](http://support.qiagen.com/) **support.qiagen.com** | [S](http://www.qiagen.com/)vetainė **www.qiagen.com**